### **BAB III**

## **METODOLOGI PENELITIAN**

#### **3.1** *Website* **Resmi PT. Kereta Api Indonesia (Persero)**

PT. Kereta Api Indonesia (Persero) sebagai penyedia tunggal jasa angkutan kereta api di Indonesia didirikan sesuai dengan akta tanggal 1 Juni 1999. PT. KAI (Persero) memiliki *website* resmi guna memanjakan pelanggannya dengan memberikan beberapa informasi pada *website* tersebut, salah satunya adalah info jadwal dan reservasi.

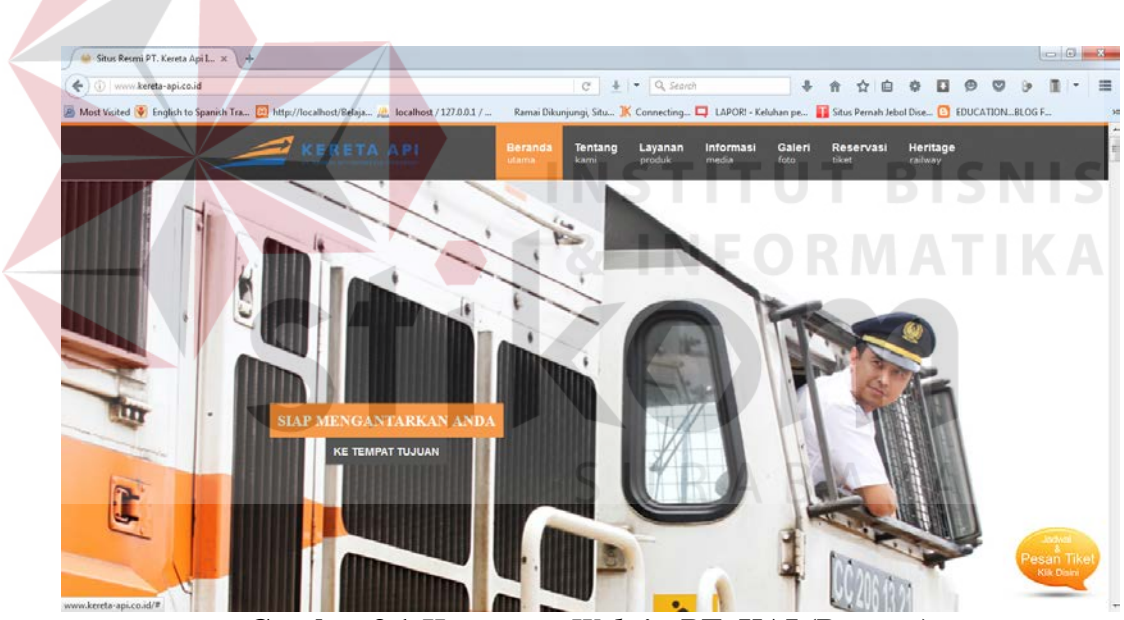

**Gambar 3.1** *Homepage Website* **PT. KAI (Persero)**

Reservasi *online* melalui portal resmi PT. KAI (Persero) memiliki beberapa fitur, antara lain :

1. Info Jadwal dan Reservasi

Calon penumpang PT. KAI (Persero) dapat melakukan pemesanan tiket secara *online* melalui web. Terdapat beberapa pilihan yang harus diputuskan oleh calon penumpang, antara lain stasiun asal dan stasiun tujuan, tanggal keberangkatan, dan jumlah penumpang dewasa serta anak-anak. Tampilan dapat dilihat pada Gambar 3.2.

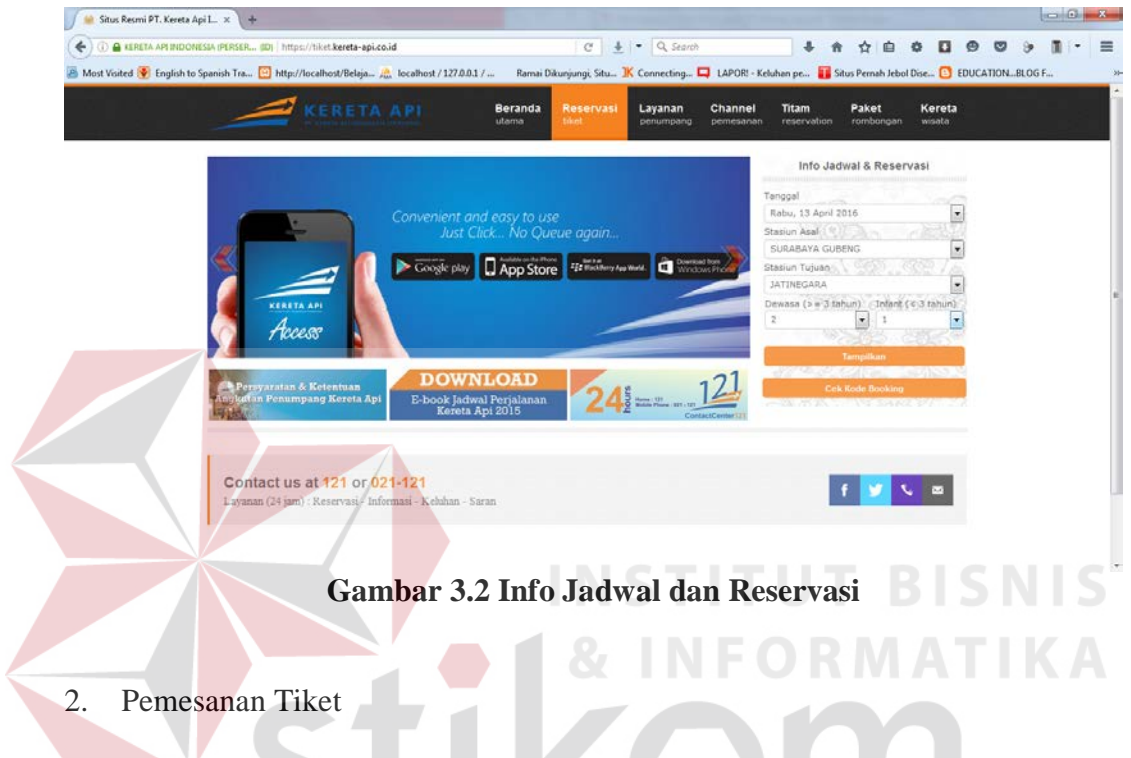

Calon penumpang PT. KAI (Persero) dapat memilih kereta, jam, tipe kelas, dan kursi yang masih tersedia. Tampilan dapat dilihat pada Gambar 3.3

| Situs Resmi PT. Kereta Api L. x + |                                                                                                   |     |                                               |                                              |                                                                                                    |   |
|-----------------------------------|---------------------------------------------------------------------------------------------------|-----|-----------------------------------------------|----------------------------------------------|----------------------------------------------------------------------------------------------------|---|
| ÷                                 | 4 ESPETA API INDONESIA (PERSER (D) https://tiket.kereta-api.co.id/? itiltnz=Mw==& Bdnts=c2NoZWR1b |     | $\ddot{\phantom{1}}$<br>C                     | $\bullet$ Q Search                           | 卣                                                                                                    | 亖 |
|                                   | Most Voited V English to Spanish Tra Http://localhost/Belaja J., localhost / 127.0.0.1 /          |     |                                               |                                              | Ramai Dikunjungi, Situ IK Connecting   LAPOR! - Keluhan pe   Situs Pernah Jebol Dise   EDUCATIONBLOG F                                                                                                    |   |
|                                   | <b>KERETA API</b>                                                                                 |     | <b>Beranda</b><br>Reservasi<br>tiket<br>utama | Layanan<br>Channel<br>penumpang<br>pemesanan | Titam<br>Kereta<br>Paket<br>reservation<br>rombongan<br>wisata                                                                                                    |   |
|                                   | SURABAYA GUBENG (SGU) - JATINEGARA (JNG).<br>Kamis, 14 April 2016                                 |     |                                               | Dewasa: 2 Infant: 1                          | Info Jadwal & Reservasi<br>Tanggal                                                                                                    |   |
|                                   | <b>KERETA API</b><br>GAYA BARU MALAM (173)                                                        |     | TANGGAL / JAM                                 |                                              | Kamis, 14 April 2016                                                                                                    |   |
|                                   |                                                                                                   |     | BERANGKAT                                     | DATANG                                       | Stasiun Asal : 12<br>SURABAYA GUBENG                                                                                                    |   |
|                                   |                                                                                                   |     | 12:00<br>14.04.2016                           | 01:37<br>15.04.2016                          | 50 C 60 S<br>Stasiun Tujuan<br><b>JATINEGARA</b>                                                                                                    |   |
|                                   | Eko $(\mathbb{C})$                                                                                | Rp. | 106,000                                       | <b>Booking</b>                               | Dewasa (> = 3 tahun) / Infant (< 3 tahun)<br>ø<br>$\tilde{z}$<br>555<br>235 e                                                                                                    |   |
|                                   | (121) AYABAYA (151)                                                                               |     | 13.48<br>14.04.2016                           | 01:05<br>15.04.2016                          | Tampillom<br><b>A MARKET REPORT OF A SAID AND REPORT</b>                                                                                                    |   |
|                                   | ExD(C)                                                                                            | Rp  | 200.000                                       | <b>Booking</b>                               | <b>Cek Kode Booking</b><br><b>CONTRACTOR</b> CONTRACTOR                                                                                                    |   |
|                                   | Eko (P)<br>Rp.                                                                                    |     | 200.000                                       | <b>Booking</b>                               | Manfaatkan kemudahan                                                                                                    |   |
|                                   | Eko (Q)                                                                                           | Rp. | 200.000                                       | Bookin                                       | Sisa Tempat Duduk: 28 Jemperoleh tiket Kereta Api<br><b>Channel Alternatif</b>                                                                                                    |   |
|                                   | Eko (S)                                                                                           | Rp. | 200.000                                       | <b>Booking</b>                               | > PAYAIENT POINT                                                                                                    |   |
|                                   | Eko (Promo)                                                                                       | Rb. | 155.000                                       | <b>Habis</b>                                 | Contact Center 121, Jaringan Citos Connection,<br>Aerotiziert, Oke Tiket, FinChannel, Jaringan Jatelrodo.<br>B-ISA, JaringarFestpay BMW, PPOB BRI Delaprasta.<br>Jaringan Via Travel, Jaringan I-Zone, PPOB e-Channel |   |
|                                   | BANGUNKARTA (SS)                                                                                  |     | 16:00<br>14.04.2010                           | 04:33<br><b>SE DE 2016</b>                   | Bank Syariah Mandiri, Jaringan BTray Connection,<br>MLPO Q-NETS, Jaringan Pointer, Violet Online<br>Connection - VOC, Janngan Mitracomm, Janngan Vas                                                                  | × |

**Gambar 3.3 Pemesanan Tiket** 

# 3. Informasi Reservasi Kereta Api

Adapun informasi tiket kereta api yang telah dipesan yaitu jenis Nama KA, kelas, asal keberangkatan dan tujuan keberangkatan, jam keberangkatan, serta biaya tiket yang harus dibayar oleh penumpang. Tampilan dapat dilihat pada

|                                   | Gambar 3.4    |                                                                                                    |                                                                                                    |
|-----------------------------------|---------------|----------------------------------------------------------------------------------------------------|----------------------------------------------------------------------------------------------------|
| Situs Resmi PT, Kereta Api L. X + |               |                                                                                                    | $\blacksquare$                                                                                                    |
|                                   |               | G KERETA API INDONESIA (PERSER (ID) https://tiket.kereta-api.co.id/? itltnzahhyus/& Bdnts=YmByaZiuZv<br>Q. Search<br>45%<br>s<br>$\sim$                                                                   | 畺                                                                                                    |
|                                   |               | Most Visited C English to Spanish Tra [2] http://localhost/Belaja 2. localhost / 127.0.0.1 /  Ramai Dikunjungi, Situ IK Connecting [2] LAPOR! - Keluhan pe [3] Situs Pernah Jebol Dise [3] EDUCATION_BLOG |                                                                                                    |
|                                   |               | <b>KERETA API</b><br><b>Beranda</b><br>Reservasi<br>Layanan<br>Channel<br>utama<br>tiket<br>penumpang<br>pemesanan                                                                                        | Titam<br>Paket<br>Kereta<br>rombongan<br>wisata<br>reservation                                                     |
|                                   |               | Informasi Reservasi Kereta Api                                                                                                    | Info Jadwal & Reservasi                                                                                            |
|                                   | Nama KA (No)  | JAYABAYA (151)                                                                                                    | Tanggal                                                                                                    |
|                                   | Keiss         | Ekonomi (P)                                                                                                    | Kamis, 14 April 2016                                                                                               |
|                                   | Asal          | SURABAYA GUBENG (SGU)                                                                                                    | Stasiun Asal<br>SURABAYA GUBENG                                                                                    |
|                                   | Tujuan        | JATNEGARA (JNG)                                                                                                    | Stasiun Tujuan                                                                                                    |
|                                   | Berangkat     | 14.04.2016, 13.48 WIB                                                                                                    | <b>JATINEGARA</b>                                                                                                  |
|                                   | Datang        | 15.04.2016, 01:05 WB                                                                                                    | Dewasa (> = 3 tahun) (Infant (< 3 tahun)<br>$\overline{z}$<br>칙                                                    |
|                                   |               | Harga Tiket                                                                                                    | 633                                                                                                    |
|                                   | Dewasa        | Rp. 200.000.4                                                                                                    | Tampikan                                                                                                    |
|                                   | <b>Infant</b> | $P$ Rp. $Q$ -                                                                                                    | <b>Security</b><br><b>Cek Kode Booking</b>                                                                         |
|                                   |               |                                                                                                    | A BELOW WAS TRIVIAL TO BE                                                                                          |
|                                   |               | Jumlah Penumpang                                                                                                    | Manfaatkan kemudahan                                                                                               |
|                                   | Dewasa        | $-2$                                                                                                    | memperoleh tiket Kereta Api                                                                                        |
|                                   | <b>Infant</b> | $-1$                                                                                                    | <b>Channel Alternatif</b>                                                                                          |
|                                   |               | Ketentuan Pembayaran                                                                                                    | - PAYMENT POINT<br>Contact Center 121. Jarrigan Citos Connection.                                                  |
|                                   |               | Reservasi dapat dilakukan 2x24 jam sebelum kereta berangkat                                                                                                    | Aeroticket, Clia Tiket, FinChannel, Janngan Jatelindo-<br>B-ISA, JaringanFastpay BMW, PPOB BRI Delaprasta.         |
|                                   |               | Harga dan ketersediaan tempat duduk sewaktu waktu dapat berubah                                                                                                    | Jaringan Via Travel, Jaringan I-Zone, PPOB e-Channel<br><b>Kank Syariah Mandini, Janngan BTray Connection,</b>     |
|                                   |               | Dentition ande talek monestern amail konfirmazi nambouren desi DT. Varata Ani Indonesia (Desenvolution)                                                                                                   | MUIO Q-NETS, Jaringan Pointer, Violet Online<br>Constantinos - La <sup>nger</sup> Escorango Editorio notare Esclav |

**Gambar 3.4 Informasi Reservasi Kereta Api**

4. Pengisian Data Penumpang

Pada tahap ini calon penumpang diharapkan mengisi data lengkap berupa nama, NIK/SIM/Pasport, alamat email, nomor telepon, dan alamat rumah pemesan tiket. Tampilan dapat dilihat pada Gambar 3.5

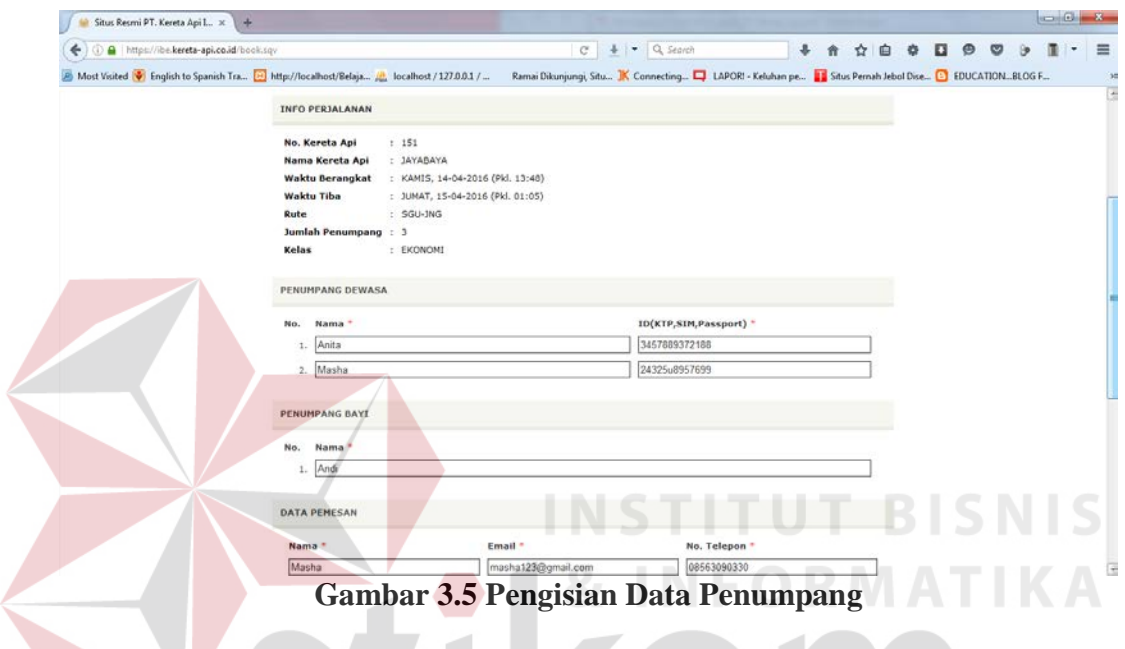

5. Proses Pembayaran

v

Pada tahap ini calon penumpang akan ditampilkan total yang harus dibayar pada PT. KAI (Persero), calon penumpang dapat melakukan pembayaran melalui ATM, BCAKlikPay, CIMB Niaga, e-Pay BRI, SKYE, Wallet dan Visa Master Card. Tampilan dapat dilihat pada Gambar 3.6

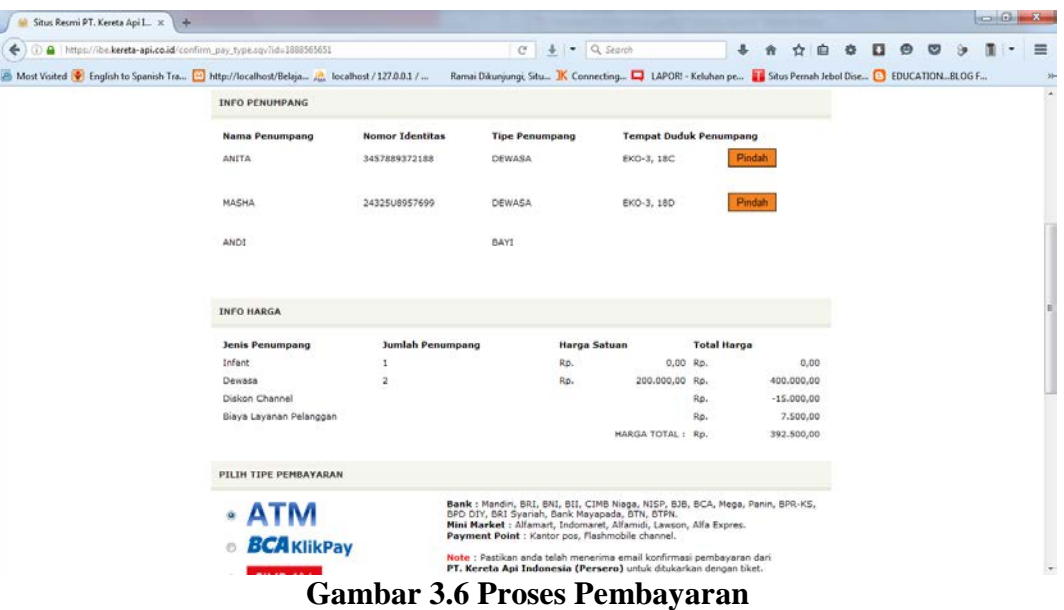

## 6. Bukti Konfirmasi

Calon penumpang diharuskan melakukan transaksi pembayaran yang sudah ditentukan. Dan jika dalam waktu 30 menit setelah pembayaran belum menerima *email* notifikasi pembayaran, calon penumpang bisa menghubungi *call centre.* Tampilan dapat dilihat pada Gambar 3.7

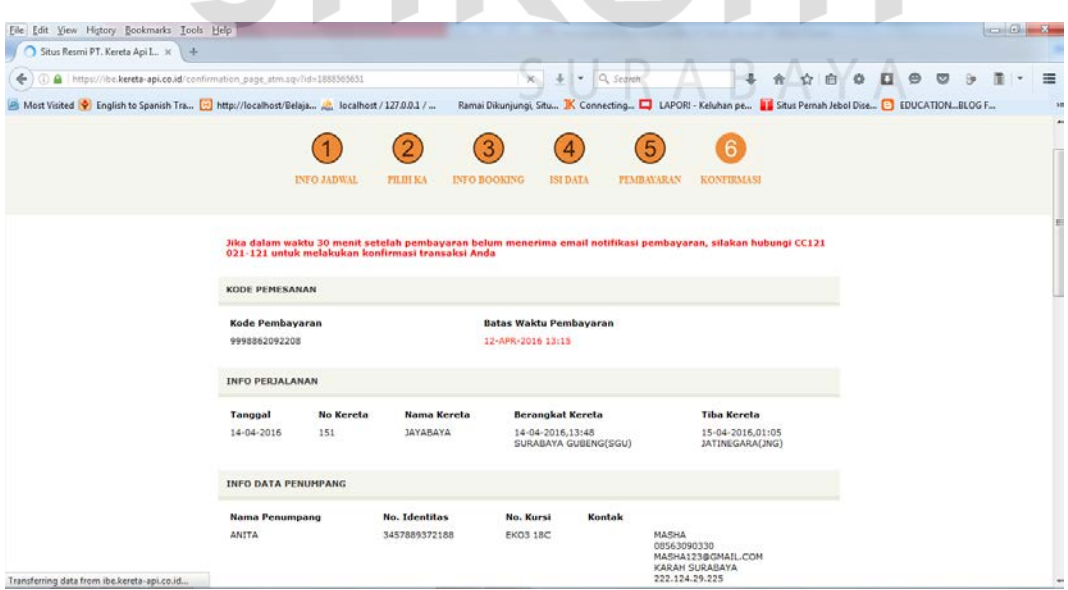

**Gambar 3.7 Bukti Konfirmasi** 

#### **3.2 Alur Proses Metodologi Penelitian**

Proses tahapan dalam metodologi penelitian meliputi tahap awal, tahap pelaksanaan, dan tahap akhir. Tahapan-tahapan tersebut dapat dilihat pada Gambar 3.8.

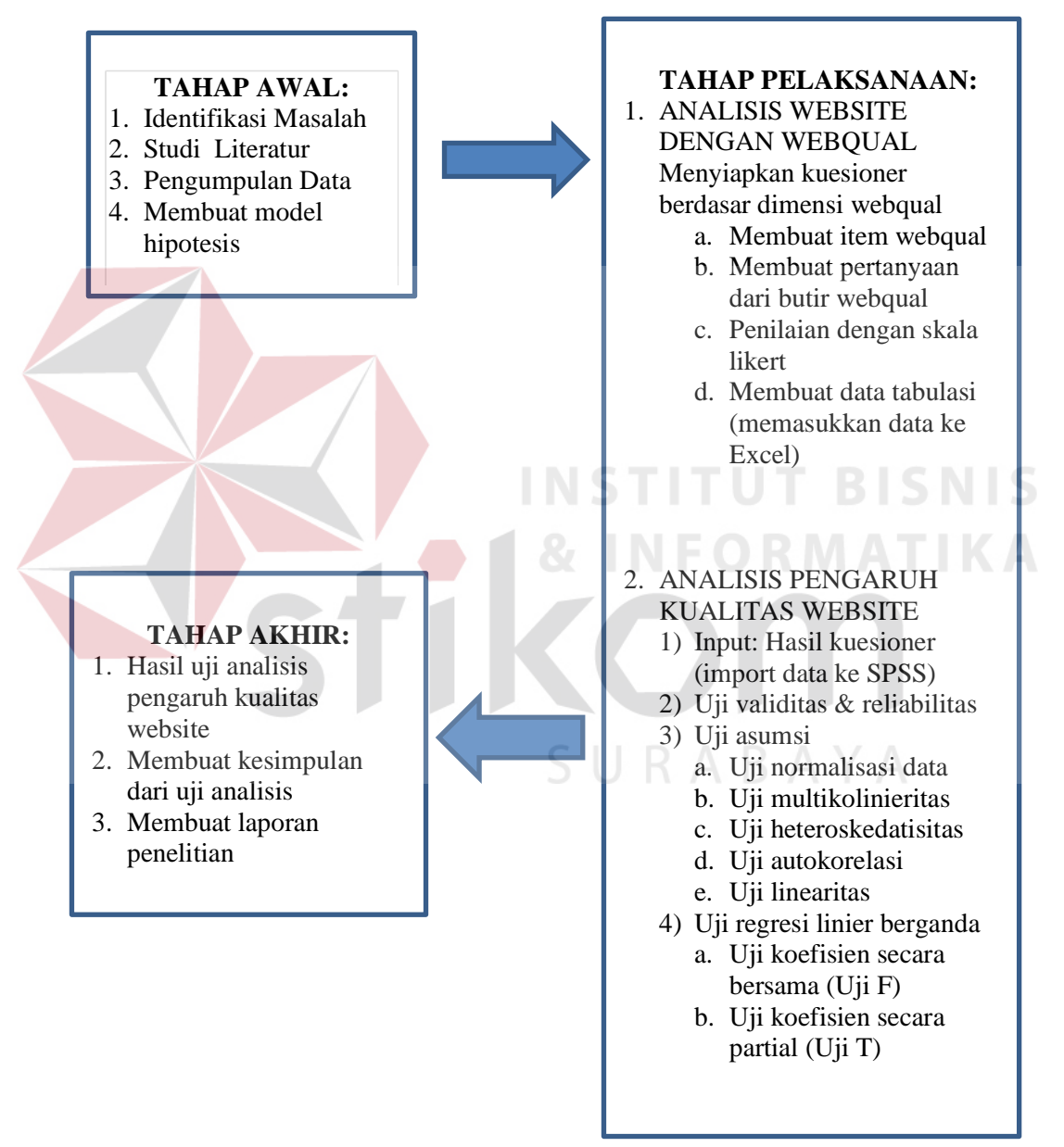

**Gambar 3.8 Alur Proses Metodologi Penelitian**

#### **3.3 Tahap Awal Metodologi Penelitian**

Pada tahap awal dalam melakukan metodologi penelitian terbagi menjadi beberapa proses, antara lain :

#### **3.3.1 Identifikasi Masalah**

Berdasarkan pemodelan yang ada pada *Website Quality* (*WebQual*), terdapat tiga dimensi kualitas *website* yang selanjutnya akan dipakai sebagai Variabel Bebas. Tiga dimensi kualitas *website*, yaitu:

1. Variabel X1 adalah dimensi Kualitas Penggunaan (*Usability Quality*)

- 2. Variabel X2 adalah dimensi Kualitas Informasi (*Information* Quality)
- 3. Variabel X3 adalah dimensi Kualitas Interaksi (*Interaction Quality*)

Sementara Variabel Terikat (Y) adalah Kepuasan Pengguna (*User Satisfaction)*.

#### **3.3.2 Studi Literatur**

Pada tahap ini dilakukan studi literatur mengenai konsep dasar *website*  dari Barnes-Lee, metode webqual oleh Zeithaml (2009) dalam jurnal dan Yaghoubi, et al.,(2011) dalam makalah penelitiannya, (Barnes & Vidgin, 2002) tentang konsep pemodelan Webqual. Untuk analisis pengaruh kualitas website digunakan uji Validitas dan Reliabilitas dari literatur jurnal Sugiyono, (2004), uji normalisasi dan uji Regresi Linier Berganda dari literatur buku Tjiptono dan Chandra (2005).

#### **3.3.3 Pengumpulan Data**

Data dalam penelitian ini dikumpulkan melalui dua cara, yakni riset kepustakaan dan riset lapangan. Riset kepustakaan dilakukan untuk memperoleh data-data mengenai penelitian terdahulu, teori-teori yang mendukung penelitiannya, dan data pendukung lainnya. Sedangkan riset lapangan dilakukan untuk memperoleh data-data dari responden.

Data-data yang ada di lapangan dikumpulkan dengan cara melakukan survei menggunakan kuesioner. Pembagian kuesioner dilakukan dengan menggunakan *google form*, atau yang disebut *google* formulir adalah alat yang berguna untuk membantu merencanakan acara, mengirim survei, dan memberikan pertanyaan kepada responden secara *online.* Kuesioner dibagikan kepada pelanggan PT. KAI (Persero). Jumlah yang akan dibagikan dalam kuesioner tersebut adalah 150 kuesioner. Hal ini dilakukan supaya hasil yang diinginkan dapat terpenuhi maka kuesioner yang dibagikan berjumlah lebih dari yang direncanakan. Banyak penelitian yang telah menggunakan cara ini untuk mengumpulkan data, diantaranya adalah penelitian yang dilakukan oleh Tung et al. (2001), Ridings et al. (2002), Mukherjee dan Nath (2003), dan Corbit et al. (2003). Setelah responden mengisi kuesioner tersebut, maka kuesioner dikumpulkan kembali dan siap untuk diolah.<br> $\Box$  RABAYA

#### **3.3.4 Membuat Model Hipotesis**

Model hipotesis yang mendasari kerangka pikir dalam penelitian ini dapat digambarkan pada tabel 3.1

H1 : Diduga terdapat pengaruh kualitas penggunaan terhadap kepuasan pengguna

- H2 : Diduga terdapat pengaruh kualitas informasi terhadap kepuasan pengguna
- H3 : Diduga terdapat pengaruh kualitas interaksi terhadap kepuasan pengguna

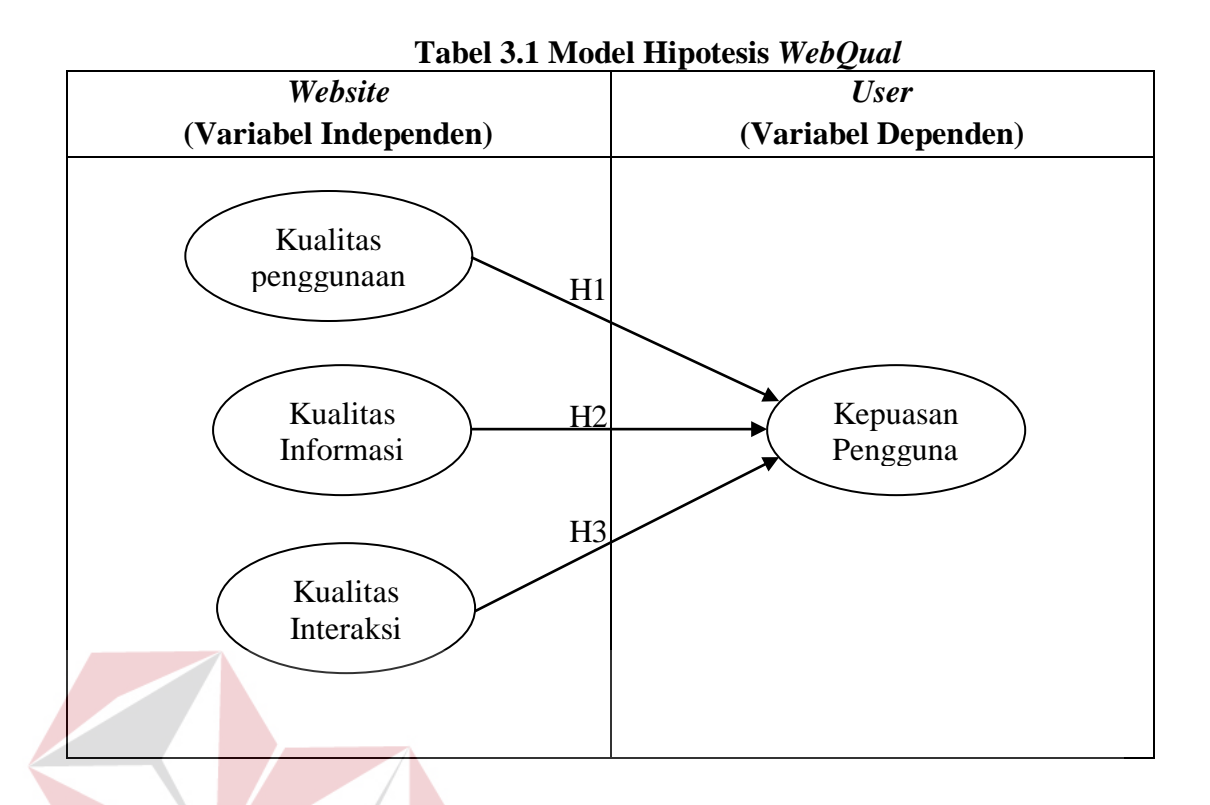

#### **INSTITUT BISNIS 3.4 Tahap Pelaksanaan**

Pada tahap pelaksanaan terdapat beberapa proses, antara lain analisis layanan *website* dengan webQual dan analisis pengaruh kualitas layanan *website.*

#### **3.4.1 Analisis** *Website* **dengan** *WebQual*

Setelah dilakukan identifikasi dan diperoleh data yang akan digunakan dalam penelitian, kemudian dilakukan analisis layanan *website* dengan *webqual*  yang terdiri atas beberapa proses. Adapun proses dalam analisis layanan *website*  adalah sebagai berikut :

#### 1. Menyiapkan Kuesioner

Instrumen atau alat yang digunakan dalam penelitian ini adalah kuesioner. Agar kuesioner yang digunakan dapat dikatakan layak untuk dihitung maka dilakukan uji validitas dan uji reliabilitas kuesioner.

2. Desain Kuesioner

Kuesioner dirancang untuk digunakan dalam pengaruh kualitas layanan *website* terhadap kepuasan pengguna dengan beberapa tahapan, yaitu:

a. Perancangan Konstruk

Konstruk merupakan elemen-elemen dari kuesioner yang digunakan untuk mendefinisikan tujuan dari penilaian sebuah kuesioner terhadap objek kuesioner. Konstruk untuk penelitian ini ditunjukkan pada Gambar 3.9.

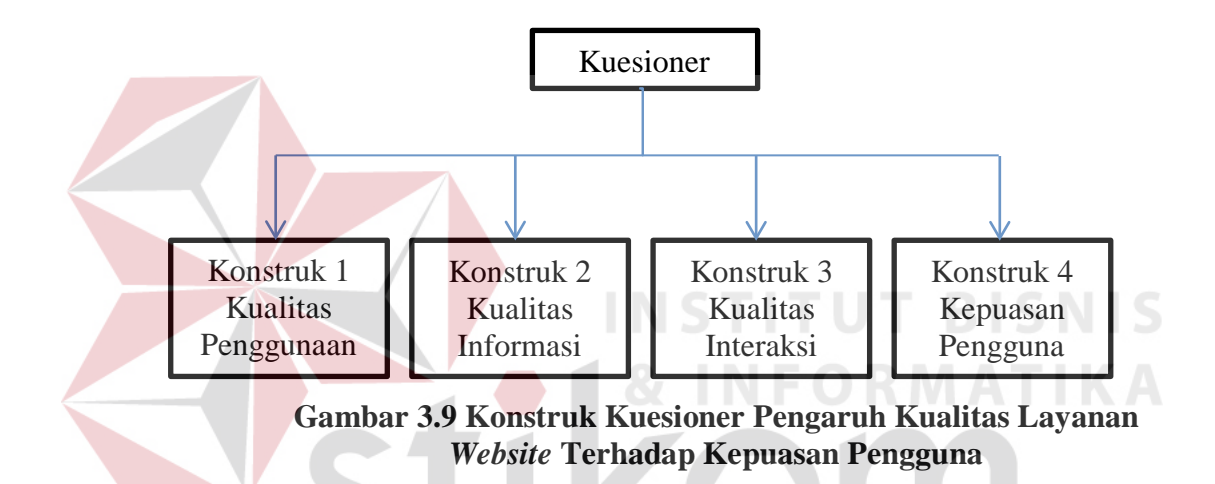

b. Konsep Konstruk

Konstruk yang telah dibuat harus didefinisikan ke dalam sebuah konsep untuk mengetahui fungsi dari masing-masing konstruk tersebut. Berikut ini adalah konstruk untuk kuesioner pengaruh kualitas layanan *website* PT. KAI (Persero) terhadap kepuasan pengguna menggunakan metode *WebQual* 4.0 berdasarkan gambar 3.8

1) Konstruk 1 : Kualitas Penggunaan (*Usability Quality*)

Konstruk ini digunakan untuk mengukur tingkat kemudahan dan kemenarikan dari layanan *website* PT. KAI (Persero).

2) Konstruk 2 : Kualitas Informasi (*Informaton Quality*)

Konstuk ini digunakan untuk mengukur tingkat kualitas informasi yang ditampilkan pada layanan *website* PT. KAI (Persero).

- 3) Konstruk 3 : Kualitas Interaksi (*Interaction Quality*) Konstruk ini digunakan untuk mengukur tingkat kualitas interaksi antara pengguna dengan layanan *website* PT. KAI (Persero) yang dapat dilihat dari empati dan kepercayaan pengguna.
- 4) Konstruk 4 : Kepuasan Pengguna (*User Satisfaction*)

Konstruk ini digunakan untuk mengukur kepuasan pengguna terhadap layanan *website* PT. KAI (Persero).

c. Perancangan Pertanyaan Konstruk

Pertanyaan dirancang berdasarkan item konstruk yang telah dibuat. Sebuah item diterjemahkan ke dalam sebuah pertanyaan.

1) Konstruk 1 : Kualitas Penggunaan

Item 1 : mudah dioperasikan

Pertanyaan : "saya merasa mudah untuk mengoperasikan layanan reservasi *online* pada *website* resmi PT. KAI (Persero)."

Item 2 : mudah dimengerti

Pertanyaan : "saya merasa mudah memahami saat berinteraksi dengan layanan reservasi *online* pada *website* resmi PT. KAI (Persero)."

Item 3 : mudah ditelusuri

Pertanyaan : "saya merasa mudah saat menelusuri layanan reservasi *online* pada *website* resmi PT. KAI (Persero)."

Item 4 : mudah digunakan

Pertanyaan : "saya merasa mudah saat menggunakan layanan reservasi *online* pada *website* resmi PT. KAI (Persero)."

Item 5 : tampilan yang menarik

Pertanyaan: "saya merasa layanan reservasi *online* pada *website* resmi PT. KAI (Persero) memiliki tampilan yang menarik."

Item 6 : desain situs sesuai dengan jenis website jasa komersial Pertanyaan : "saya merasa layanan reservasi *online* pada *website* resmi PT. KAI (Persero) memiliki desain sesuai dengan jenis *website* jasa komersial."

Item 7 : berkompeten

Pertanyaan : "saya merasa layanan reservasi *online* pada *website* resmi PT. KAI (Persero) tampak meyakinkan dan berkompeten."

Item 8 : memberi pengalaman positif

Pertanyaan : "saya mendapat pengalaman positif saat menggunakan layanan reservasi *online* pada *website* resmi PT. KAI (Persero)."

2) Konstruk 2 : Kualitas Informasi

Item 1 : informasi yang akurat

Pertanyaan : "layanan reservasi *online* pada *website* resmi PT. KAI (Persero) menyajikan informasi yang akurat."

Item 2 : informasi yang dapat dipercaya

Pertanyaan : "layanan reservasi *online* pada *website* resmi PT. KAI (Persero) memberikan informasi yang dapat dipercaya."

Item 3 : informasi yang tepat waktu/ *up to date* 

Pertanyaan : "layanan reservasi *online* pada *website* resmi PT. KAI (Persero) menyajikan informasi dengan tepat waktu."

Item 4 : informasi yang relevan

Pertanyaan : "layanan reservasi *online* pada *website* resmi PT. KAI (Persero) memberikan informasi yang relevan."

Item 5 : informasi yang mudah dibaca dan dipahami

Pertanyaan : "layanan reservasi *online* pada *website* resmi PT> KAI

(Persero) memberikan informasi yang mudah dibaca dan dipahami."

Item 6 : informasi yang detail/ terperinci

Pertanyaan : "layanan reservasi *online* pada *website* resmi PT. KAI (Persero) memberikan informasi pada tingkatan yang tepat dan terperinci."

Item 7 : kesesuaian informasi

Pertanyaan : "layanan reservasi *online* pada *website* resmi PT. KAI (Persero) menyajikan informasi dalam format yang sesuai dengan jenis layanannya."

3) Konstruk 3 : kualitas Interaksi

Item 1 : reputasi yang bagus

Pertanyaan : "layanan reservasi *online* pada *website* resmi PT. KAI (Persero) memiliki reputasi yang baik."

Item 2 : rasa aman bertransaksi

Pertanyaan : "saya merasa aman saat melakukan transaksi pada layanan reservasi *online* di *website* resmi PT. KAI (Persero)."

Item 3 : kepercayaan dalam menyimpan informasi

Pertanyaan : "saya merasa aman memberikan informasi pribadi saya saat melakukan reservasi online di *website* resmi PT. KAI (Persero)."

Item 4 : rasa personalisasi

Pertanyaan : "saya merasa layanan reservasi *online* pada *website* resmi

PT. KAI (Persero) sudah cukup menciptakan rasa personalisasi."

Item 5 : komunitas yang spesifik

Pertanyaan : "layanan reservasi *online* pada *website* resmi PT. KAI (Persero) menyediakan ruang untuk komunitas tertentu."

Item 6 : kemudahan dalam berkomunikasi

Pertanyaan : "saya merasa layanan reservasi *online* pada *website* resmi PT. KAI (Persero) memberikan kemudahan kepada saya untuk berkomunikasi dengan organisasi (perusahaan)"

Item 7 : pelayanan yang sesuai

Pertanyaan : "saya yakin bahwa fasilitas reservasi *online* yang ada pada *website* resmi PT. KAI (Persero) akan memberikan layanan yang sesuai dengan apa yang disajikan."

4) Konstruk 4 : Kepuasan Pengguna

Item 1 : rasa suka dengan *website*

Pertanyaan : "saya menyukai tampilan layanan reservasi *online* pada *website* resmi PT. KAI (Persero)."

Item 2 : rasa suka dengan layanan *website*

Pertanyaan : "saya menyukai layanan reservasi *online* yang disediakan oleh *website* resmi PT. KAI (Persero)."

Item 3 : kesenangan bertransaksi

Pertanyaan : "saya senang melakukan transaksi reservasi *online* di *website* resmi PT. KAI (Persero)."

Item 4 : *website* diakses dengan cepat

Pertanyaan : "saya tidak menunggu lama ketika masuk ke layanan reservasi *online* di *website* resmi PT. KAI (Persero)."

Item 5 : layanan

Pertanyaan : "ada petugas yang selalu *online* untuk melayani saya."

Item 6 : kebermanfaatan informasi

Pertanyaan : "informasi yang disediakan *website* resmi PT. KAI (Persero) pada layanan reservasi *online* sangat bermanfaat bagi saya."

Item 7 : kemudahan mengakses

Pertanyaan : "layanan reservasi *online* pada *website* resmi PT. KAI (Persero) bisa diakses menggunakan gadget apapun (misal : iPhone, Blackberry, Android, iPad, dll)."

Contoh kuesioner yang akan diajukan kepada pengunjung *website* dapat dilihat pada gambar 3.10, sedangkan desain kuesioner yang lainnya dapat dilihat pada lampiran 2.

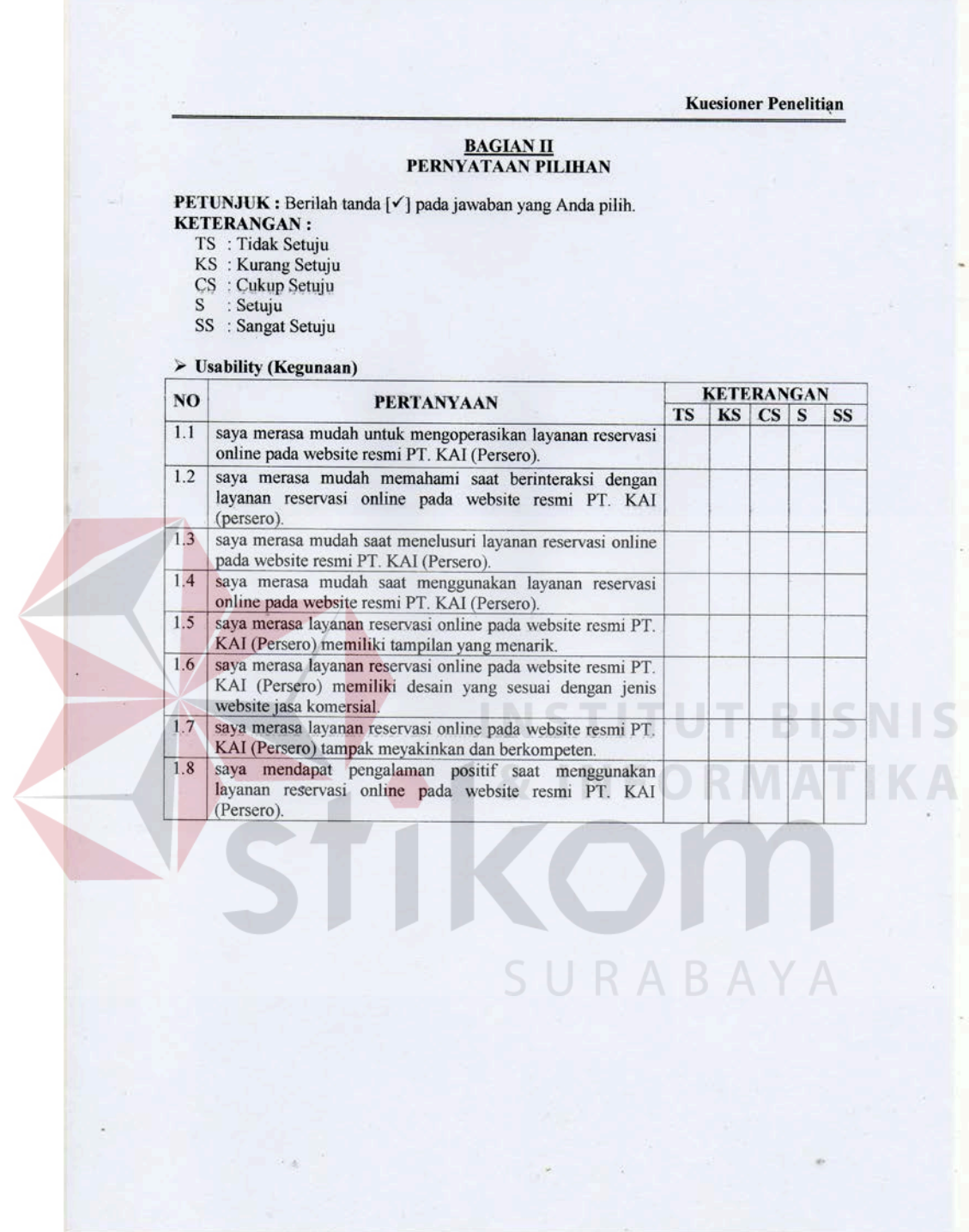

**Gambar 3.10 Kuesioner**

d. Operasional Variabel

Menurut Umi Narimawati (2007:61) menyatakan bahwa "Operasionalisasi variabel adalah proses penguraian variabel penelitian kedalam sub variabel, dimensi, indikator sub variabel, dan pengukuran". Sesuai dengan kerangka pemikiran dan hipotesis yang telah disajikan sebelumnya, maka penulis membedakan obyek penelitian ke dalam dua variabel.

1) Variabel Bebas (*Independent Variable*) : Kualitas Penggunaan (X1), Kualitas Informasi (X2), dan Kualitas Interaksi (X3).

Menurut Umi Narimawati (2007:27), Variabel bebas adalah variabel yang mempengaruhi variabel lain. Variabel bebas adalah variabel yang pengaruhnya diukur, dimanipulasi, atau dipilih oleh peneliti untuk menentukan hubungannya dengan suatu gejala yang di observasi dalam kaitannya dengan variabel lain. WebQual disusun oleh Barnes dan Vidgen (2003) berdasarkan penelitian pada tiga area, yaitu: kualitas informasi dari penelitian sistem informasi, interaksi dan kualitas layanan dari penelitian kualitas sistem informasi, *e-commerce*, dan pemasaran, serta *usability* dari *human computer interaction*.

2) Variabel Terikat (*Dependent Variable*) : Kepuasan Pengguna (Y) Variabel terikat adalah variabel yang dapat dipengaruhi oleh variabel lain (*independent variable*). Variabel terikat (Y) disini adalah Kepuasan Pengguna.

Operasional variabel dalam penelitian ini secara lebih jelas bisa dilihat di tabel 3.2 berikut.

| Variabel           |     | Indikator                                     |  |
|--------------------|-----|-----------------------------------------------|--|
| Kualitas           | 1.  | Mudah dioperasikan (X11)                      |  |
| Kegunaan           |     | Mudah dimengerti (X12)                        |  |
| ( <i>Usability</i> | 2.  | 3. Mudah ditelusuri (X13)                     |  |
| Quality)(X1)       |     | 4. Mudah digunakan (X14)                      |  |
|                    | 5.  | Tampilan yang menarik (X15)                   |  |
|                    |     | 6. Desain situs sesuai dengan jenis website   |  |
|                    |     | (X16)                                         |  |
|                    |     | 7. Berkompeten (X17)                          |  |
|                    | 8.  | Memberi pengalaman positif (X18)              |  |
| Kualitas Informasi | 1.  | Informasi yang akurat $(X21)$                 |  |
| (Information       | 2.  | Informasi yang dapat dipercaya (X22)          |  |
| Quality)(X2)       | 3.  | Informasi yang tepat waktu/up to date $(X23)$ |  |
|                    |     | 4. Informasi yang relevan (X24)               |  |
|                    | 5.  | Informasi yang mudah dibaca dan dipahami      |  |
|                    |     | (X25)                                         |  |
|                    |     | 6. Informasi yang detail/terperinci (X26)     |  |
|                    |     | 7. Kesesuaian desain (X27)                    |  |
| Kualitas Interaksi | 1.  | Reputasi yang bagus (X31)                     |  |
| (Interaction       |     | 2. Rasa aman bertransaksi (X32)               |  |
| Quality)(X3)       |     | 3. Kepercayaan menyimpan informasi (X33)      |  |
|                    |     | 4. Rasa personalisasi (X34)                   |  |
|                    |     | 5. Komunitas yang spesifik (X35)              |  |
|                    | 6.  | Mudah berkomunikasi (X36)                     |  |
|                    |     | 7. Pelayanan yang sesuai (X37)                |  |
| Kepuasan           | 1.  | Rasa suka dengan website (Y11)                |  |
| Pengguna           | 2.  | Rasa suka dengan layanan website (Y12)        |  |
| (User              | 3.1 | Kesenangan bertransaksi (Y13)                 |  |
| Satisfaction)(Y)   |     | 4. Website diakses dengan cepat (Y14)         |  |
|                    | 5.  | Layanan (Y15)                                 |  |
|                    |     | 6. Kebermanfaatan informasi (Y16)             |  |
|                    | 7.  | Kemudahan mengakses (Y17)                     |  |

**Tabel 3.2 Operasional Variabel**

e. Pengukuran Variabel

Variabel diukur dengan menggunakan skala *Likert*. Prosedur pengukuran variabel yaitu :

1) Responden diarahkan untuk menjawab pertanyaan-pertanyaan *general* yang akan digunakan sebagai dasar apakah responden masuk dalam kriteria atau tidak.

- 2) Responden diarahkan untuk menyatakan persepsinya yaitu setuju atau tidak setuju terhadap pernyataan yang diajukan oleh peneliti. Jawaban disediakan terdiri dari lima pilihan, yakni: Sangat Setuju (SS), Setuju (S), Cukup Setuju (CS), Kurang Setuju (KS), dan Tidak Setuju (TS).
- 3) *Scoring* atas jawaban Sangat Setuju (SS) diberikan nilai 5, dan seterusnya menurun sampai pada jawaban Tidak Setuju (TS) diberikan nilai 1.

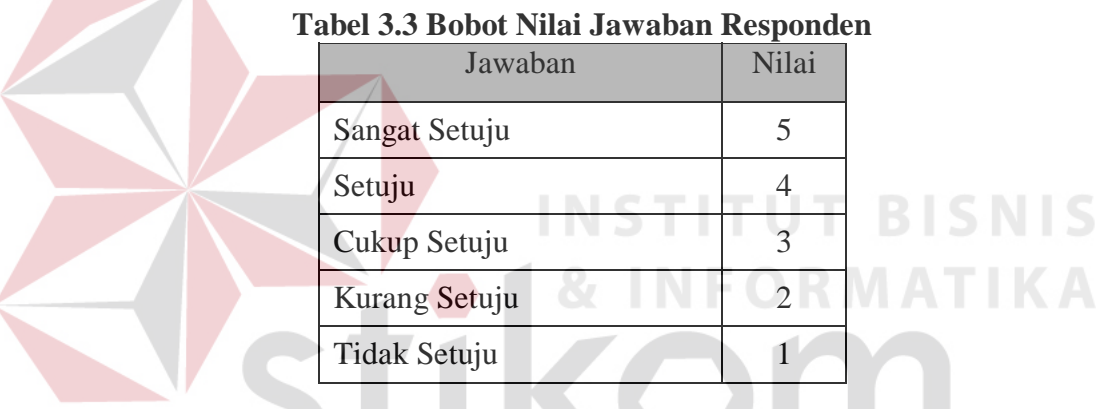

f. Lokasi dan Waktu Penelitian

Penelitian tugas akhir ini dilakukan pada pengguna layanan *website* PT. KAI (Persero), khususnya pelanggan dari PT. KAI (Persero) yang berada di kota Surabaya. Penelitian ini dilakukan dalam kurun waktu satu bulan, yaitu Februari 2016 – Maret 2016.

g. Populasi, Sampel, dan Teknik Pengambilan Sampel

Menurut Cooper dan Schinder (2003), populasi adalah suatu kumpulan dari keseluruhan obyek yang akan diukur dalam sebuah penelitian.

Populasi dalam penelitian tugas akhir ini ialah seluruh pengguna *website* PT. KAI (Persero).

Sampel adalah elemen dari satu populasi yang dipilih untuk mewakili populasi tersebut dalam sebuah penelitian (Cooper dan Schindler, 2003:82). Karena jumlah populasi yang sangat besar dan tidak dapat diketahui dengan pasti, maka teknik yang digunakan dalam pengambilan sampel ialah *non probability sampling* dengan metode *purposive sampling*. *Purposive sampling* adalah teknik pengambilan sampel dengan pertimbangan tertentu (Sugiyono, 2008).

Jumlah sampel yang diperoleh adalah 110 pengguna. Sampel yang digunakan dalam penelitian ini merupakan pelanggan yang aktif mengakses *website* PT. KAI (Persero). Hal ini dilakukan agar data yang diperoleh lebih akurat dengan asumsi bahwa responden adalah orang yang benar-benar sudah memahami dan merasakan kualitas pada situs [www.kereta-api.co.id](http://www.kereta-api.co.id/) tersebut.

h. Metode Pengumpulan Data

Data dalam penelitian ini dikumpulkan melalui dua cara, yakni riset kepustakaan dan riset lapangan. Riset kepustakaan dilakukan untuk memperoleh data-data mengenai penelitian terdahulu, teori-teori yang mendukung penelitiannya, dan data pendukung lainnya. Sedangkan riset lapangan dilakukan untuk memperoleh data-data dari responden. Data-data yang ada di lapangan dikumpulkan dengan cara melakukan survei menggunakan kuesioner. Pembagian kuesioner dilakukan dengan *online* dan *offline.* Kuesioner *online* dibagikan menggunakan *google* 

*form* atau yang disebut *google* formulir adalah alat yang berguna untuk membantu merencanakan acara, mengirim survei, dan memberikan pertanyaan kepada responden secara *online.* Kuesioner dibagikan kepada pelanggan PT. KAI (Persero). Jumlah kuesioner yang akan dibagikan tersebut adalah 130 kuesioner. Hal ini dilakukan supaya hasil yang diinginkan dapat terpenuhi maka kuesioner yang dibagikan berjumlah lebih dari yang direncanakan. Banyak penelitian yang telah menggunakan cara ini untuk mengumpulkan data, diantaranya adalah penelitian yang dilakukan oleh Tung et al. (2001), Ridings et al. (2002), Mukherjee dan Nath (2003), dan Corbit et al. (2003). Setelah responden mengisi kuesioner tersebut, maka kuesioner dikumpulkan kembali dan siap untuk diolah. **STITUT BISNIS** 

i. Tabulasi Data

Kuesioner yang telah dikembalikan oleh responden diseleksi kelengkapan pengisiannya, hanya kuesioner yang terisi lengkap yang dipergunakan, data yang sudah diseleksi diberi kode sesuai dengan variabel dan klasifikasi variabel, dan selanjutnya ditabulasi menggunakan perangkat lunak *Microsoft Excel* 2010.

#### **3.4.2 Analisis Pengaruh Kualitas** *Website*

Analisis data dilakukan dengan menggunakan analisis regresi linear berganda. Sebelum itu perlu dilakukan uji validitas dan reliabilitas terhadap hasil kuesioner yang telah dibuat tabulasi data yang selanjutnya di lakukan proses uji normalitas data dan uji asumsi klasik sebagai syarat terlaksananya analisis regresi linear berganda. Diagram Analisis Pengaruh Kualitas *website* dapat di lihat pada gambar 3.11.

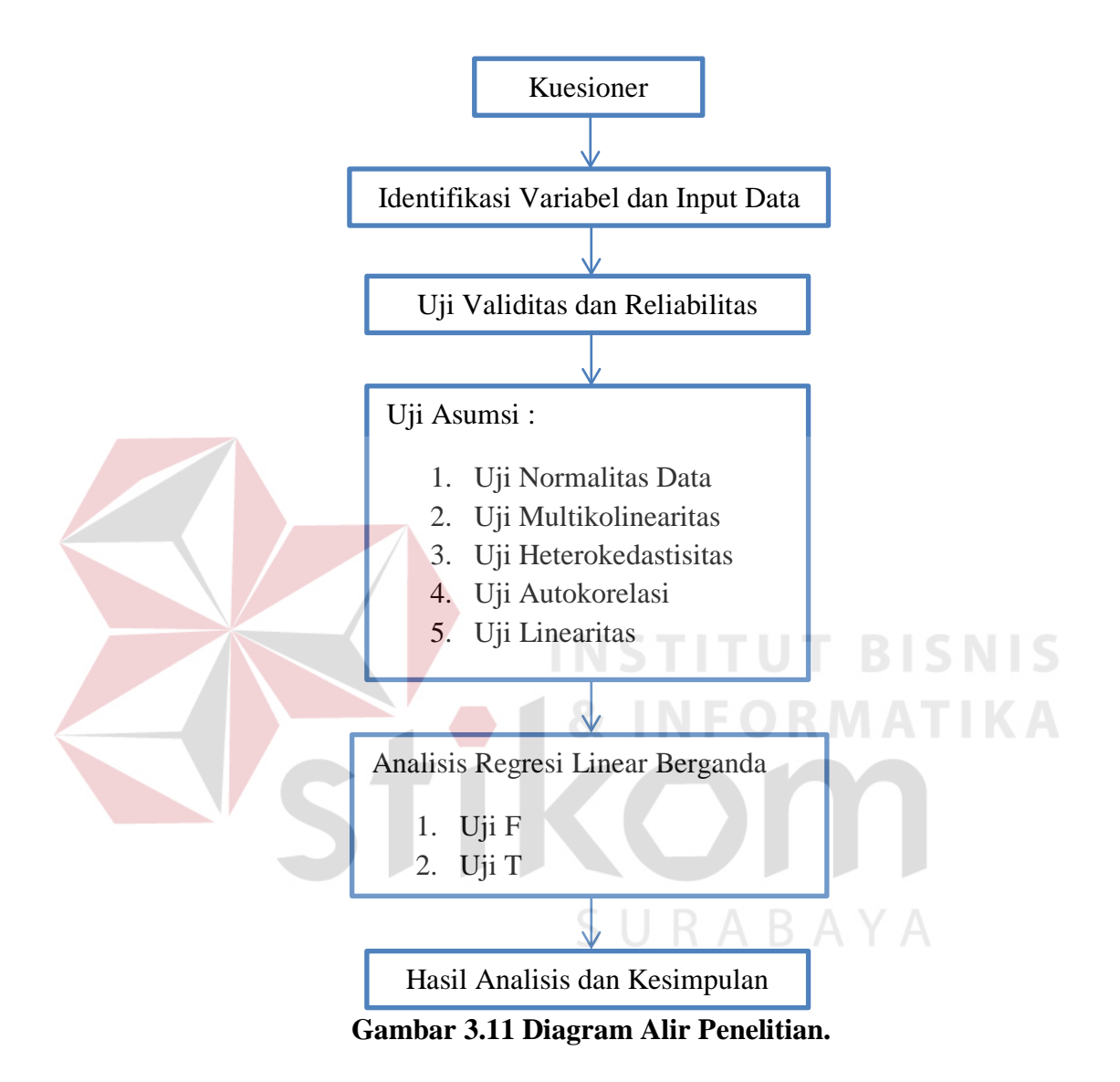

1. Identifikasi Variabel dan Input Data

Sebelum melakukan penginputan data, terlebih dahulu perlu merancang struktur data tersebut. Langah-langkah dalam merancang struktur data dalam SPSS dengan mengisi varaibel *view* yang berisi :

- a. *Type* data, yaitu menentukan tipe data dalam variabel tersebut, apakah *numeric, comma, dot, scientific, data, custom currency, string,* atau *restricted numeric.* Tipe data yang digunakan dalam penelitian ini adalah *numeric.*
- b. *Width*, yaitu lebar data yang digunakan. *Width* yang digunakan dalam penelitian ini adalah sebanyak 8.
- c. *Decimals*, yaitu berapa banyak angka dibelakang koma. *Decimals* yang digunakan dalam penelitian ini adalah sejumlah 0.
- d. Label, digunakan untuk pemberian nama/ keterangan variabel.
- e. *Values,* digunakan untuk mengisi pilihan jawaban dari label tersebut. *Values*  yang digunakan dalam penelitian ini adalah "5 = sangat setuju; 4 = setuju; 3 = cukup setuju;  $2 = k$ urang setuju; 1 = tidak setuju".
- f. *Missing values,* digunakan jika ada data yang tidak dipakai dalam analisis. Untuk penelitian ini menggunakan "*No Missing Values*".
- g. *Column,* digunakan untuk mengatur lebar kolom pada halaman data *view.*
- h. *Align,* digunkan untuk mengatur rata kiri, kanan atau tengah.
- i. *Measure,* digunakan untuk pilihan ukuran data. Pilihan datanya *nominal, scale*  atau *ordinal.* Untuk penelitian ini, *measure* yang digunakan adalah *scale* karena datanya adalah data interval/ rasio.

Dalam mengidentifikasi variabel dapat dilihat pada Gambar 3.12.

| *USABILITY (X1).sav [DataSet0] - IBM SPSS Statistics Data Editor                                                                             |                 |                |              |          |                 |                         |                |                |                |         |              |  |
|----------------------------------------------------------------------------------------------------|-----------------|----------------|--------------|----------|-----------------|-------------------------|----------------|----------------|----------------|---------|--------------|--|
| Edit<br>Direct Marketing<br>View<br><b>Utilities</b><br>Window<br>Help<br>File<br>Data<br>Transform<br>Graphs<br>Add-ons<br>Analyze          |                 |                |              |          |                 |                         |                |                |                |         |              |  |
| K<br>璽<br>L<br>▊<br><b>Billin</b><br><b>ABC</b><br>$\triangleq$<br>ىس<br>$\overline{\phantom{a}}$<br>$-$<br>声<br><b>HERE</b><br><b>HEEE!</b> |                 |                |              |          |                 |                         |                |                |                |         |              |  |
|                                                                                                    | Name            | Type           | <b>Width</b> | Decimals | Label           | Values                  | <b>Missing</b> | <b>Columns</b> | Alian          | Measure | Role         |  |
|                                                                                                    | <b>X11</b>      | <b>Numeric</b> | 8            |          | X11             | <b>{1, TIDAK S None</b> |                | 8              | <b>■ Right</b> | Scale   | Input        |  |
| $\overline{2}$                                                                                                    | <b>X12</b>      | <b>Numeric</b> | 8            |          | <b>X12</b>      | {1, TIDAK S None        |                | я              | <b>■ Right</b> | Scale   | $\sum$ Input |  |
| 3                                                                                                    | <b>X13</b>      | <b>Numeric</b> | 8            |          | <b>X13</b>      | {1. TIDAK S None        |                | в              | <b>■ Right</b> | Scale   | Input        |  |
| 4                                                                                                    | <b>X14</b>      | <b>Numeric</b> | 8            |          | <b>X14</b>      | <b>{1. TIDAK S None</b> |                | 8              | <b>三 Right</b> | Scale   | Input        |  |
| 5.                                                                                                    | X <sub>15</sub> | <b>Numeric</b> | 8            |          | X <sub>15</sub> | {1. TIDAK S None        |                | 8              | <b>三 Right</b> | Scale   | Input        |  |
| 6                                                                                                    | <b>X16</b>      | <b>Numeric</b> | 8            |          | X <sub>16</sub> | <b>{1. TIDAK S None</b> |                | 8              | <b>三 Right</b> | Scale   | Input        |  |
|                                                                                                    | <b>X17</b>      | <b>Numeric</b> | 8            |          | <b>X17</b>      | {1, TIDAK S None        |                | 8              | <b>三 Right</b> | Scale   | Input        |  |
| 8                                                                                                    | <b>X18</b>      | <b>Numeric</b> | 8            |          | <b>X18</b>      | {1, TIDAK S None        |                |                | <b>三 Right</b> | Scale   | Input        |  |
|                                                                                                    |                 |                |              |          |                 |                         |                |                |                |         |              |  |

**Gambar 3.12 Variabel** *View*

Setelah melakukan pembuatan struktur data, kemudian dilakukan penginputan data yang akan diolah dalam penelitian. Penginputan data dalam penelitian dilakukan pada data *view* yang dapat dilihat pada Gambar 3.13.

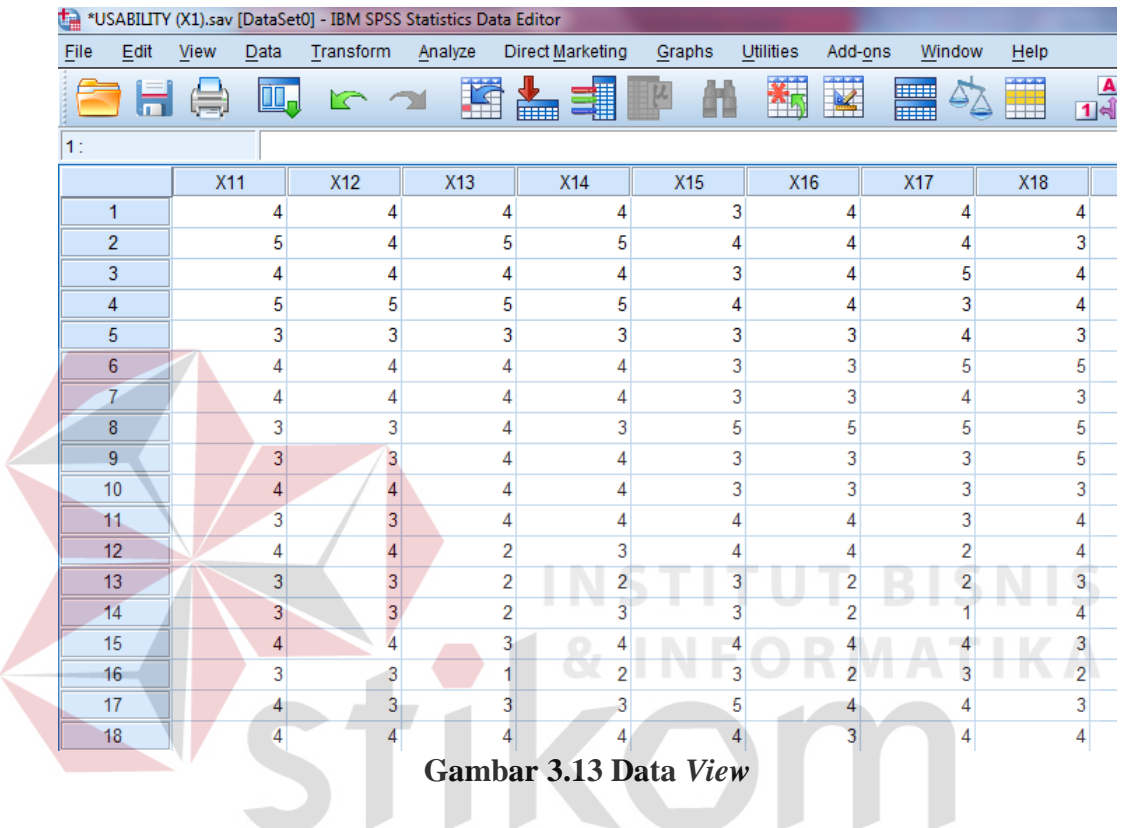

2. Uji Validitas

# SURABAYA

Uji validitas berkenaan dengan ketepatan alat ukur terhadap konsep yang diukur sehingga dapat dikatakan benar-benar mengukur apa yang seharusnya diukur. Uji validitas digunakan untuk menunjukkan tingkat keandalan atau kesahihan alat ukur tersebut. Alat ukur yang kurang valid berarti memiliki validitas rendah. Langkah pertama dalam melakukan uji validitas adalah melakukan penginputan data tiap dimensi, seperti pada Gambar 3.14

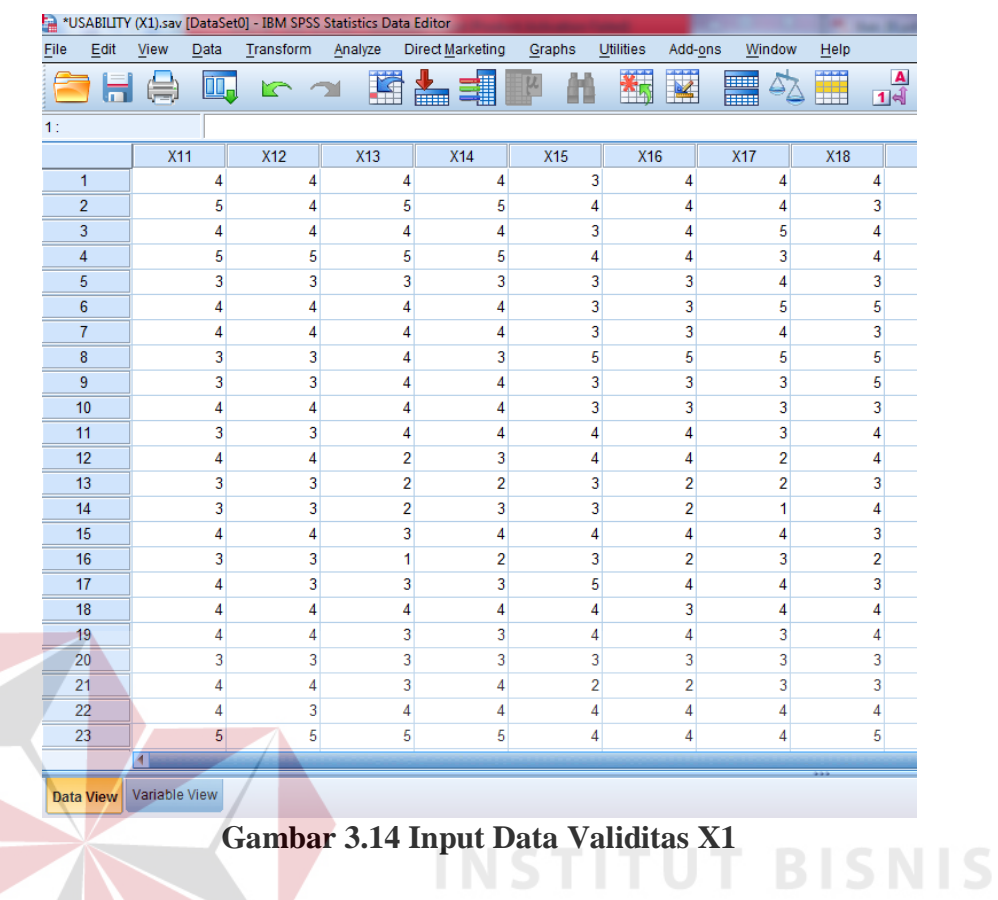

Kemudian klik *Transform > Compute Variable* pada menu sehingga kotak

dialog Compute Variable muncul seperti pada Gambar 3.15

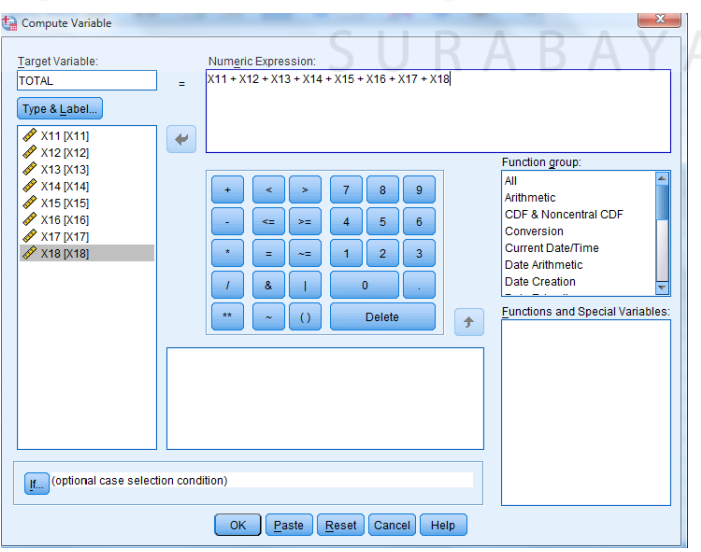

**Gambar 3.15 Kotak Dialog** *Compute Variable* 

Pada kotak Dialog *Compute Variable,* dilakukan penginputan dan menjumlahkan semua variable dari X11 sampai X18 pada kotak *Numeric Expression.* Setelah itu di klik *OK* sehingga *Output SPSS Viewer* menampilkan variabel baru, TOTAL.

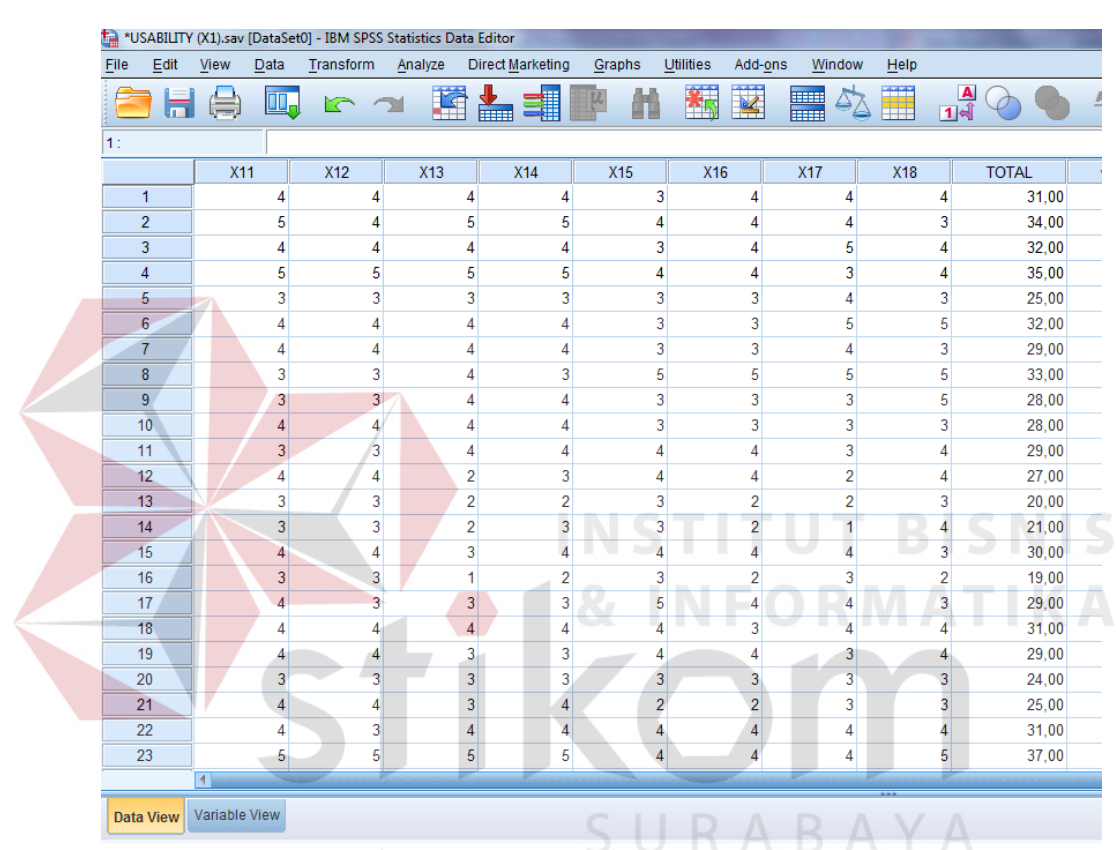

**Gambar 3.16 Variabel Baru Total** 

Setelah memperoleh variabel baru, maka dilakukan analisis korelasi antara variabel total dengan kedelapan pernyataan dengan cara klik *Analyze > Correlate > Bivariate* pada menu sehingga dialog *Bivariate Correlation* muncul seperti pada Gambar 3.17.

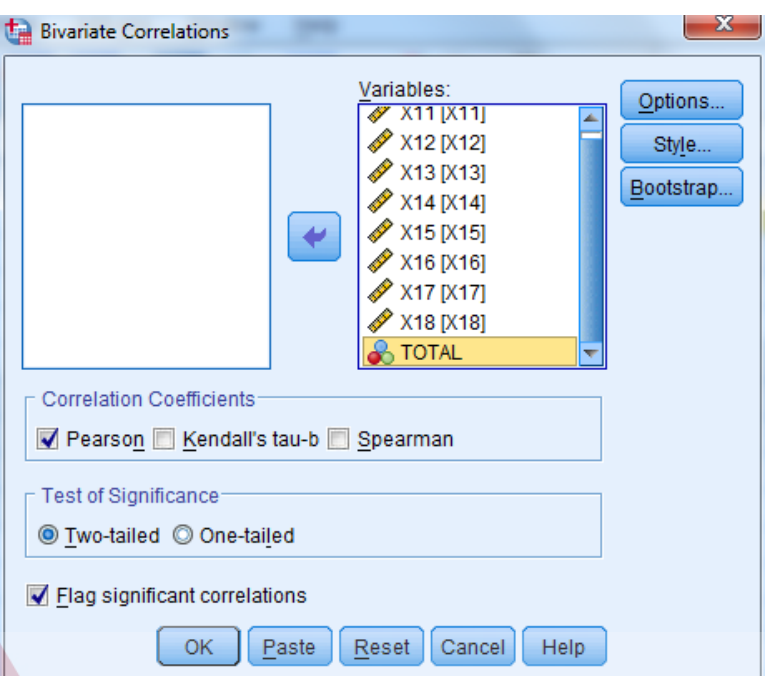

**Gambar 3.17 Kotak Dialog** *Bivariate Correlations*

Setelah muncul kota dialog *Bivariate Correlation,* semua variabel pernyataan termasuk variabel total dimasukkan pada kotak *Variables.* Kemudian memberikan tanda centang *Pearson* pada *Correlation Coefficients* dan tanda centang *Flag Significant Correlations,* lalu klik *OK* sehingga *Output* SPSS *Viewer*  menampilkan hasil analisis korelasi.

Selanjutnya untuk melihat validitas masing-masing pernyataan, dapat dilihat dari nilai signifikansi antara variabel total dengan variable masing-masing pernyataan. Jika nilai signifikansi korelasi variabel total dengan masing-masing variabel pernyataan memiliki nilai dibawah nilai alfa (0,05), maka dapat dikatakan semua variabel pernyataan valid.

Uji validitas ini dilakukan sejumlah dengan banyaknya dimensi webqual, sehingga tahapan tersebut dilakukan untuk dimensi kualitas penggunaan (X1), kualitas informasi (X2), kualitas interaksi (X3), dan kepuasan pengguna (Y).

#### 3. Uji Reliabilitas

Apabila uji validitas atas pertanyaan-pertanyaan yang digunakan dalam penelitian tersebut telah dilakukan, maka selanjutnya dilakukan uji reliabilitas. Tujuan dari uji reliabilitas adalah untuk mengetahui apakah alat pengumpul data menunjukkan tingkat ketepatan, keakuratan, kestabilan atau konsistensi alat tersebut dalam mengungkapkan gejala tertentu dari sekelompok individual, walaupun dilakukan pada kurun waktu yang berbeda.

Uji reliabilitas dilakukan terhadap pertanyaan-pertanyaan atau pernyataanpernyataan yang sudah dinyatakan valid. Reliabilitas berhubungan dengan ketepatan alat ukur. Teknik perhitungan reliabilitas kuesioner yang digunakan dalam penelitian ini menggunakan *Statistical Product and Service Solution (SPSS)* 22. Suatu item dapat dikatakan reliabel apabila nilai *Cronbach's Alpha* lebih besar dari nilai kritis. Sugiyono (2004) menyatakan bahwa nilai kritis yang ditetapkan ialah antara 0,6 dan 0,7.

- Jika nilai Alpha > 0,6 maka reliabel
- Jika nilai Alpha < 0,6 maka tidak reliabel

Langkah pertama untuk melakukan uji reliabilitas adalah dengan mengklik *Analyze > Scale > Reliability Analysis* pada menu sehingga kotak dialog *Reliability Analysis* muncul seperti pada Gambar 3.18.

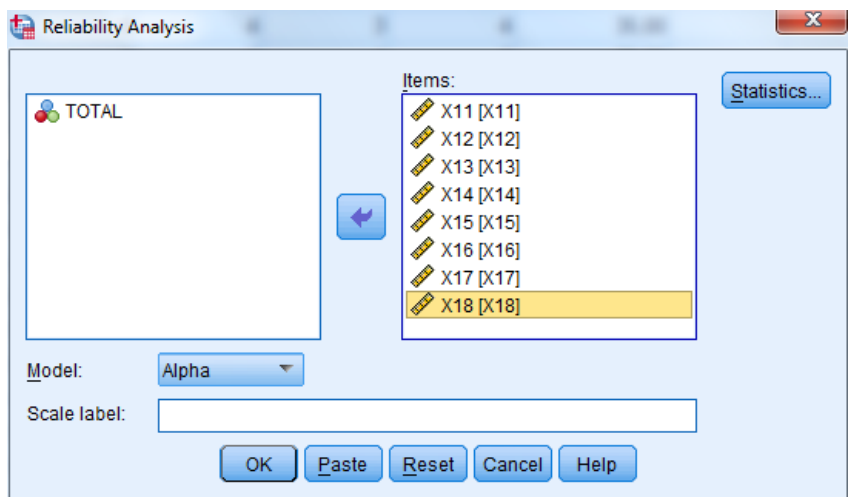

**Gambar 3.18 Kotak Dialog** *Reliability Analysis*

Selanjutnya variabel dari pernyataan X11 sampai X18 dimasukkan pada *Items.* Setelah itu klik *Statistics* dan akan muncul kotak dialog *Reliability Analysis Statistics.* Pada kotak *Descriptive for,* centang *Scale of item deleted* lalu klik *Continue* sehingga kembali ke kotak dialog *Reliability Analysis* dan klik *OK.* S

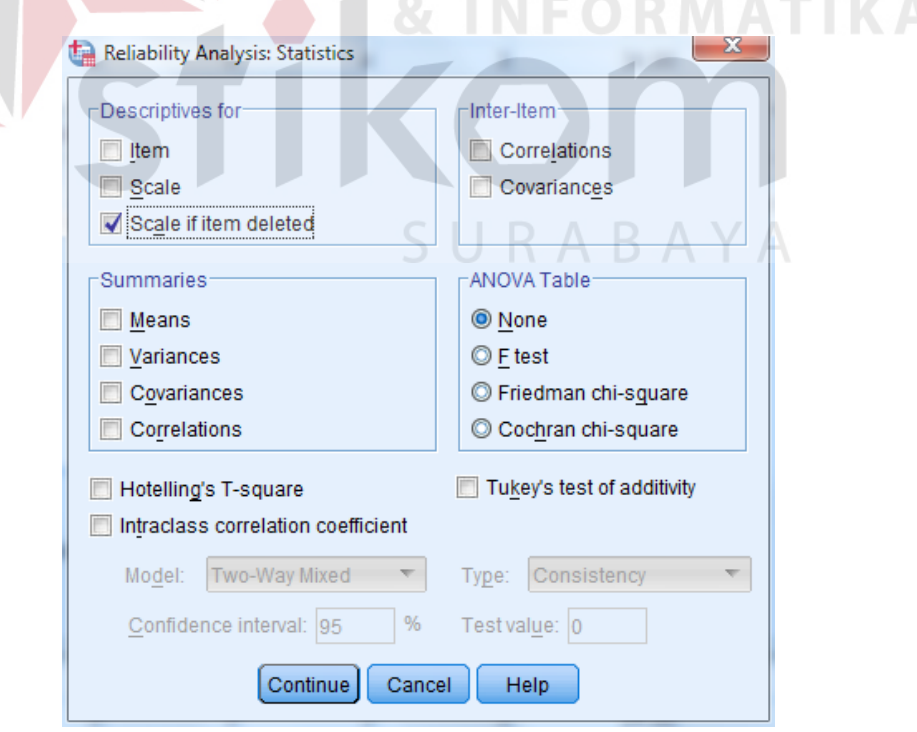

**Gambar 3.19 Kotak Dialog** *Reliability Analysis Statistics*

#### 4. Uji Normalitas Data

Uji normalitas digunakan untuk mengetahui apakah data terdistribusi dengan normal atau tidak. Analisis regresi linear mensyaratkan bahwa data harus terdistribusi dengan normal. Uji ini dilakukan dengan metode Normal Probability Plots. Dasar pengambilan keputusan untuk mendeteksi kenormalan adalah jika data menyebar di sekitar garis diagonal dan mengikuti arah diagonal, maka model regresi memenuhi asumsi normalitas. Sedangkan jika data menyebar jauh dari garis diagonal atau tidak mengikuti arah diagonal, maka model regresi tidak memenuhi asumsi normalitas.

Langkah-langkah untuk menganalisis data, klik menu *Analize > Regression Linear,* kemudian pada kotak dialog *Linear Regression* klik *Plots*  sehingga akan muncul kotak dialog *Linear Regresson : Plots* kemudian beri tanda centang pada *Normal Probability Plot* seperti pada Gambar 3.20.

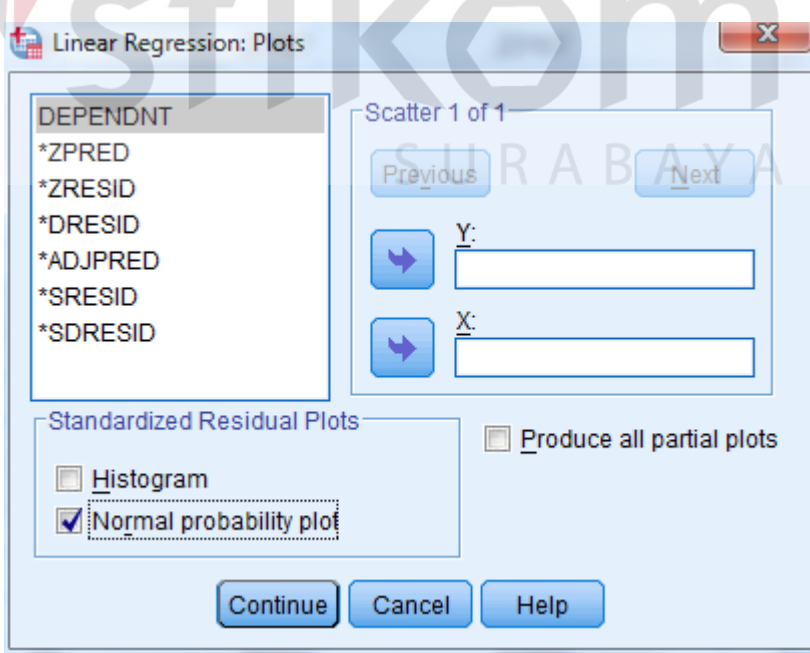

**Gambar 3.20 Kotak Dialog** *Linear Regression : Plots*

#### 5. Uji Multikolinearitas

Menurut Priyatno (2012), multikolinearitas adalah keadaan dimana pada model regresi ditemukan adanya korelasi yang sempurna atau mendekati sempurna antar variabel *independent.* Model regresi yang baik seharusnya tidak terjadi korelasi yang sempurna atau mendekati sempurna diantara variabel bebas (korelasi 1 atau mendekati 1). Menurut Priyatno (2010), untuk mendeteksi ada atau tidaknya multikolinearitas, antara lain dengan cara membandingkan nilai r 2 dengan nilai R2 hasil regresi atau dengan cara melihat nilai *tolerance* dan VIF.

Tahapan dalam melakukan uji multikolinearitas adalah dengan mengklik menu *Analyze > Regression > Linear,* kemudian pada kotak dialog *Linear Regression* dimasukkan variabel *dependent* dan *independent,* kemudian klik tombol *Statistics* maka akan membuka kotak dialog *Linear Regression : Statistics* seperti pada Gambar 3.21.

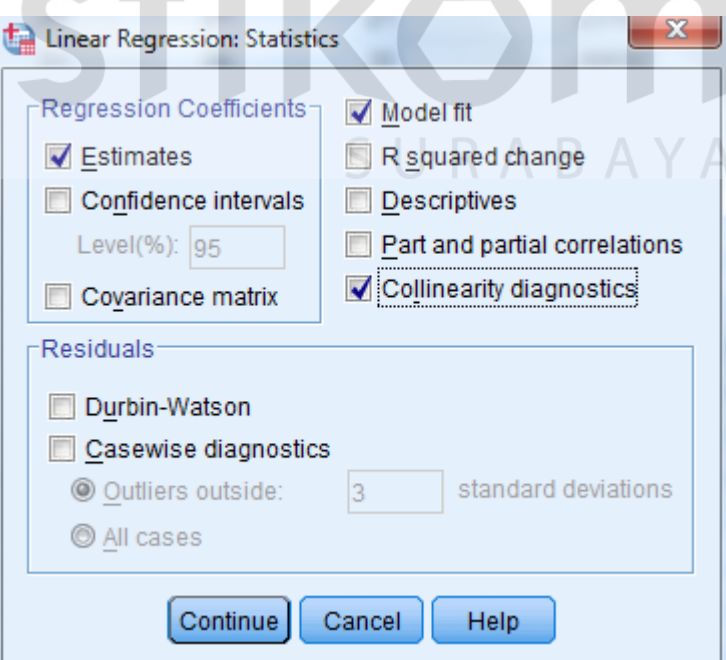

**Gambar 3.21 Kotak Dialog** *Linear Regression Statistics*

Setelah kotak dialog tersebut muncul maka berikan centang pada *Collinearity diagnostics* untuk melihat nilai *tolerance* dan *variance inflation factor* (VIF).

Menurut Priyatno (2010), cara membaca *output* pada uji multikolinearitas yaitu dengan melihat nilai *tolerance* dan nilai VIF. Jika nilai *tolerance* semakin kecil dan nilai VIF semakin besar maka semakin mendekati multikolinearitas. Jika nilai *tolerance* lebih dari 0,1 dan VIF kurang dari 10 maka tidak terjadi multikolinearitas.

## 6. Uji Heteroskedatisitas

Menurut Priyatno (2012), heteroskedastisitas adalah keadaan dimana dalam model regresi teradi ketidaksamaan varian dari residual. Model regresi yang baik adalah yang tidak mengalami heteroskedastisitas. Uji heteroskedastisitas dilakukan dengan menggunakan uji Glejser*.* Dasar pengambilan keputusan dalam uji Glejser ini adalah :

- a. Jika nilai t hitung lebih kecil dari nilai t tabel dan nilai signifikansi lebih besar dari 0,05, maka tidak terjadi heteroskedastisitas.
- b. Jika nilai t hitung lebih besar dari nilai t tabel dan nilai signifikansi lebih kecil dari 0,05, maka terjadi heteroskedastisitas.

Langkah awal dalam melakukan uji heteroskedastisitas dengan uji Glejser adalah dengan membuka data yang ingin diuji lalu buat data unstandardized residual terlebih dahulu, caranya : Pilih menu *Analyze > Regression > Linear,*  kemudian akan muncul kotak dialog *Linear Regression* seperti pada Gambar 3.22.

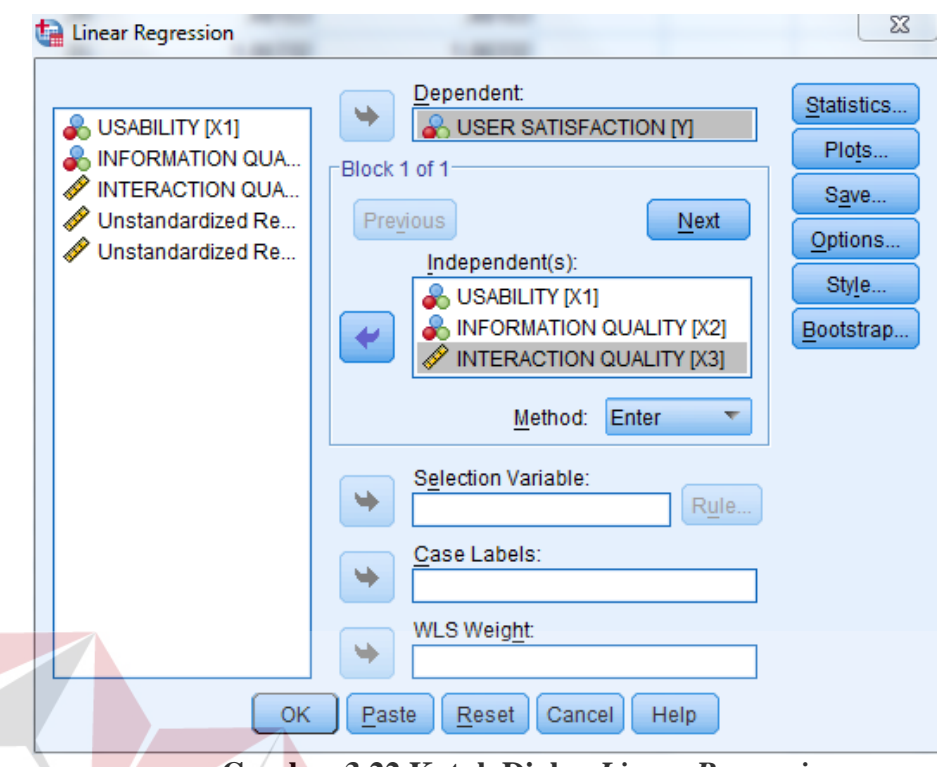

**Gambar 3.22 Kotak Dialog** *Linear Regression*

Langkah selanjutnya yaitu memasukkan variabel Y ke dalam kotak *dependent* dan variabel X1, X2, X3 dimasukkan ke dalam kotak *independent* kemudian di *save,* lalu pada bagian *Residual* berikan centang pada *unstandarized*  seperti pada Gambar 3.23, kemudian pada halaman *input* data akan terlihat variabel baru dengan nama RES\_1 (*Unstandarized Residual*) seperti pada Gambar 3.24.

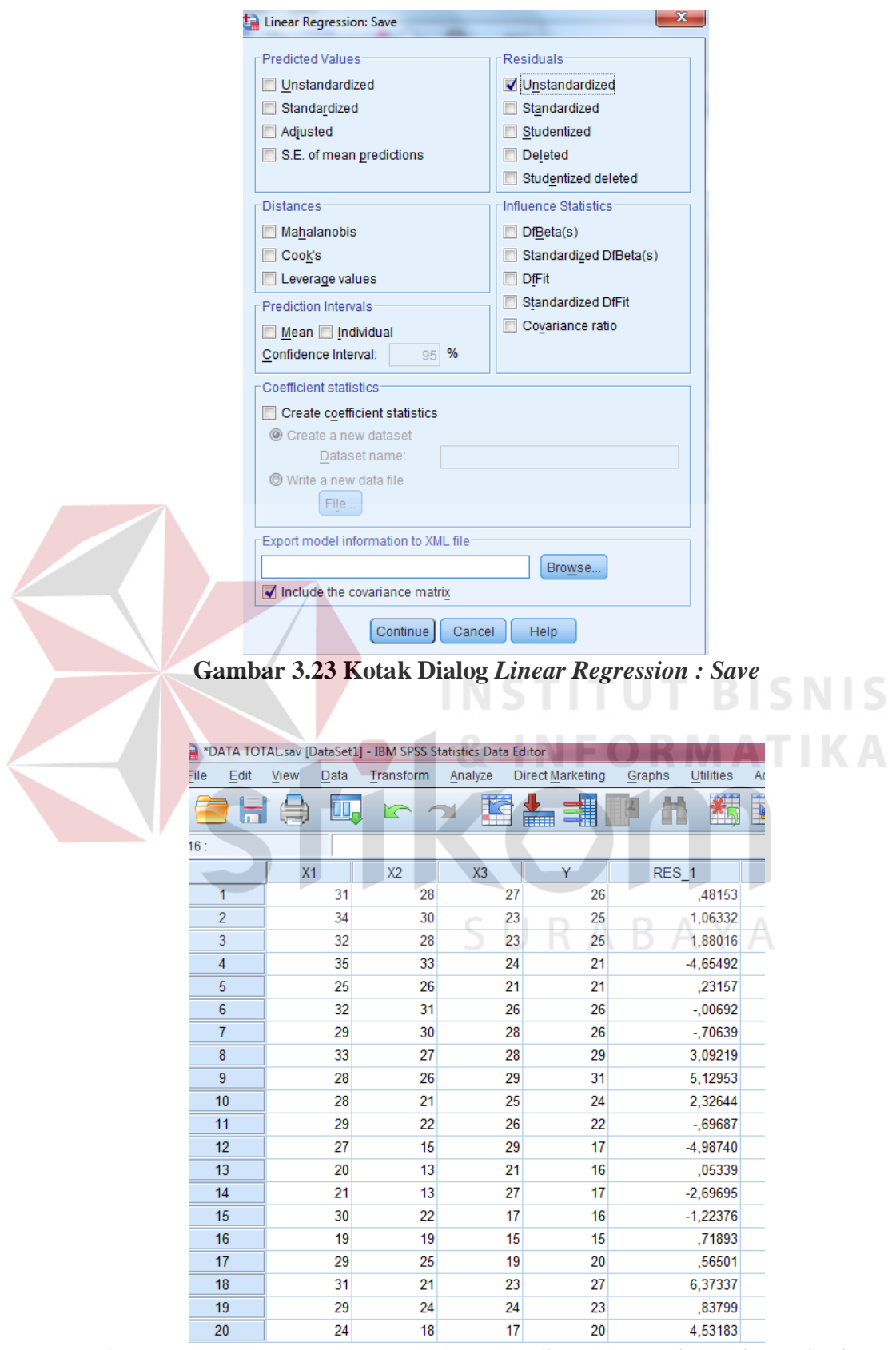

**Gambar 3.24 Penambahan Variabel RES\_1 (***Unstandarized Residual***)** 

Langkah selanjutnya adalah membuat variabel ABS\_RES, caranya : dari menu utama SPSS pilih *Transform > Compute Variable :* pada kotak *Target*  Variable isi dengan *ABS\_RES.* Pada kotak *Numeric Expression* ketikkan rumus *ABS\_RES(RES\_1)* seperti yang terlihat pada Gambar 3.25, kemudian klik *OK* dan pada bagian *Data View* akan muncul variabel baru dengan nama ABS\_RES.

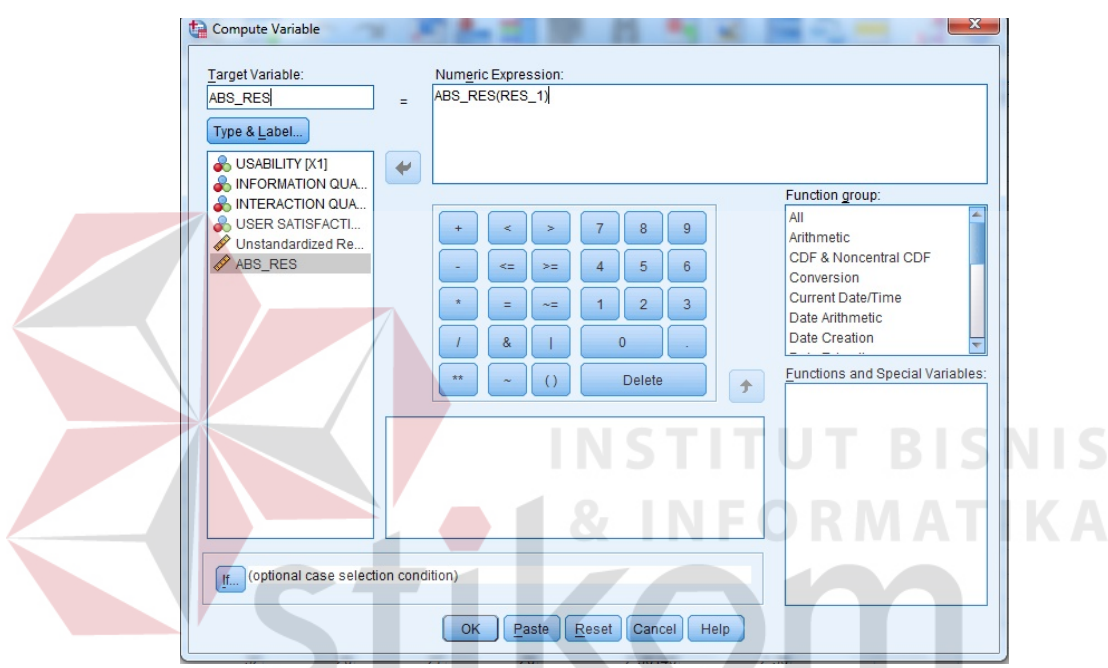

**Gambar 3.25 Kotak Dialog** *Compute Variable* 

Selanjutnya pilih menu *Analyze > Regression > Linear.* Masukkan variabel *ABS\_RES* pada *Dependent* dan masukkan variabel X pada *Independent*  seperti yang terlihat pada Gambar 3.26. Lalu pilih *Save* dan hilangkan centang pada *Unstandardized.* Selanjutnya klik *Continue > OK* untuk mengakhiri perintah.

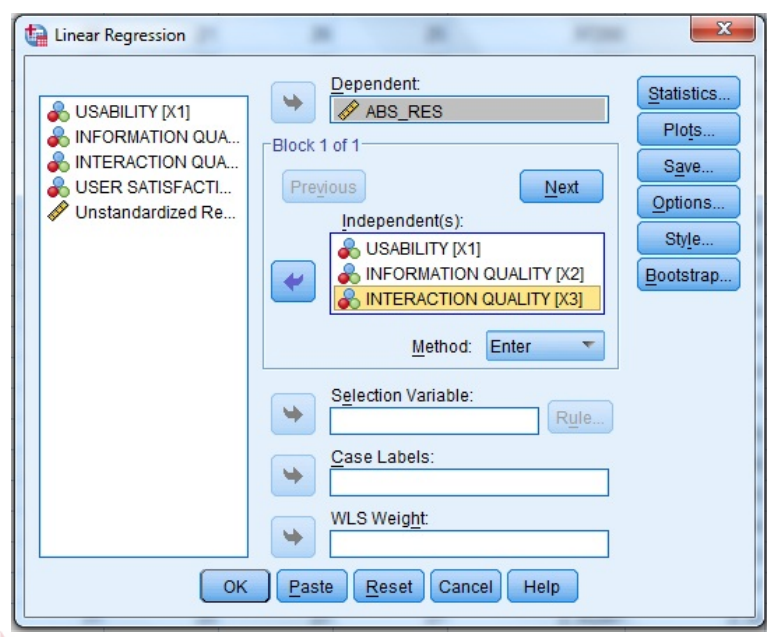

**Gambar 3.26 Kotak Dialog** *Linear Regression* 

Cara membaca *output* dan kesimpulan dari uji heteroskedastisitas dengan uji Glejser yaitu jika nilai t hitung lebih kecil dari nilai t tabel dan nilai signifikansi lebih besar dari 0,05, maka tidak terjadi heteroskedastisitas. Namun sebaliknya, jika nilai t hitung lebih besar dari nilai t tabel dan nilai signifikansi lebih kecil dari 0,05, maka terjadi heteroskedastisitas.

# SURABAYA

## 7. Uji Autokorelasi

Menurut Priyatno (2010), autokorelasi adalah keadaan dimana terjadi korelasi dari residual untuk pengamatan satu dengan pengamatan yang lain yang disusun berdasarkan runtutan waktu. Model regresi yang baik adalah regresi yang tidak terjadi masalah autokorelasi. Metode pengujian yang dilakukan menggunakan uji Durbin Watson (DW *Test*).

Langkah dalam melakukan uji autokorelasi dimulai dengan mengklik *Analyze > Regression > Linear,* kemudian klik *Statistics* maka akan tampil kotak

dialog seperti pada Gambar 3.27. Setelah kotak dialog tampil, berikan tanda centang pada Durbin Watson lalu klik *Continue* dan *OK.*

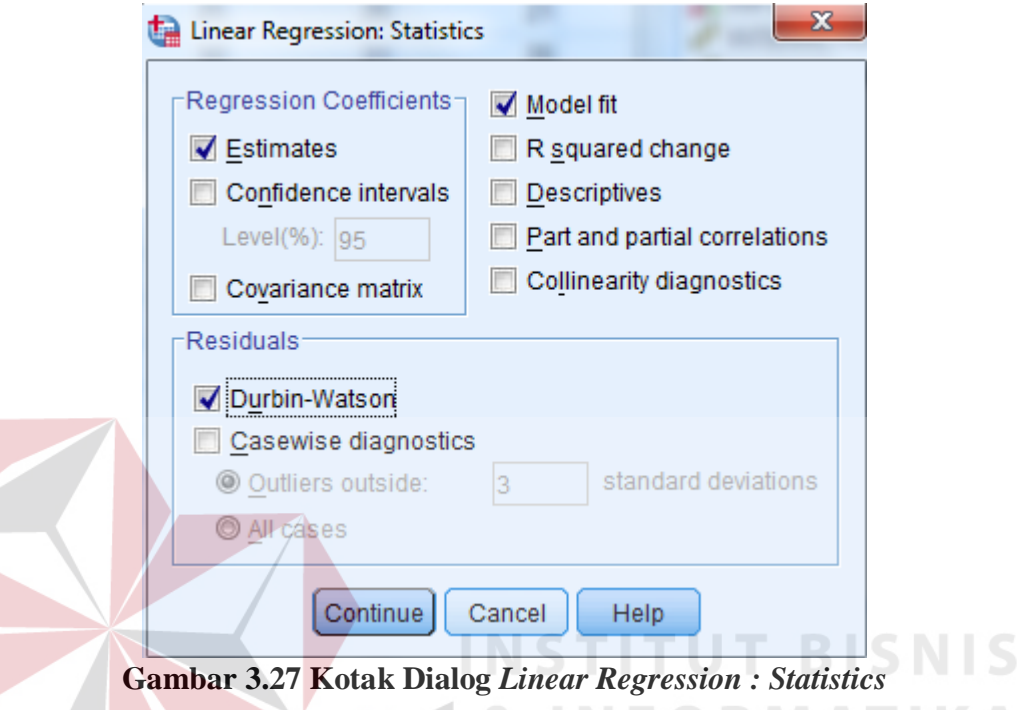

Menurut Priyatno (2010), cara membaca *output* dan prosedur pengujian dengan uji Durbin Watson yaitu dengan membandingkan nilai Durbin Watson dari hasil regresi dengan nilai Durbin Watson tabel. Prosedur pengujiannya sebagai berikut :

- a. Menentukan hipotesis nol atau hipotesis alternatif
	- Ho : tidak terjadi autokorelasi
	- Ha : terjadi korelasi

- b. Menentukan taraf signifikansi. Taraf signifikansi yang digunakan adalah 0,05
- c. Menentukan nilai d (Durbin-Watson). Nilai ini didapat dari hasil uji regresi pada kolom Durbin Watson.

d. Menentukan nilai DL dan DU

Nilai DL dan DU dapat dilihat pada tabel Durbin Watson dengan signifikansi 0,05. Kemudian menyesuaikan nilai n (jumlah data) dan k (jumlah variabel) *independent.* Kemudian menghitung 4-DU dan 4-DL.

#### e. Pengambilan keputusan

- DU < DW < 4-DU maka  $H_0$  diterima maka tidak terjadi autokorelasi
- DW < DL atau DW > 4-DL maka  $H_0$  ditolak maka terjadi Autokorelasi
- DL < DW < DU atau 4-dU < DW < 4-DL maka tidak ada keputusan yang pasti.
- f. Kesimpulan

## 8. Uji Linieritas

Linearitas adalah bentuk hubungan antara variabel bebas dan variabel terikat. Untuk mengetahui apakah variabel bebas dan variabel terikat menunjukkan hubungan yang linear atau tidak dapat menggunakan cara dengan membandingkan nilai signifikansi Linearity dengan signifikansi yang ditetapkan yaitu 0,05.

Pengujian linearitas menggunakan aplikasi SPSS dilakukan melalui prosedur : *Analyze > Compare Means > Means,* kemudian masukkan variabel dependen list dan beberapa variabel independen ke kotak independent list seperti pada Gambar 3.28*.* Selanjutnya klik *Option* dan beri tanda centang pada pilihan *Test for linearity* lalu klik *Continue* dan OK.

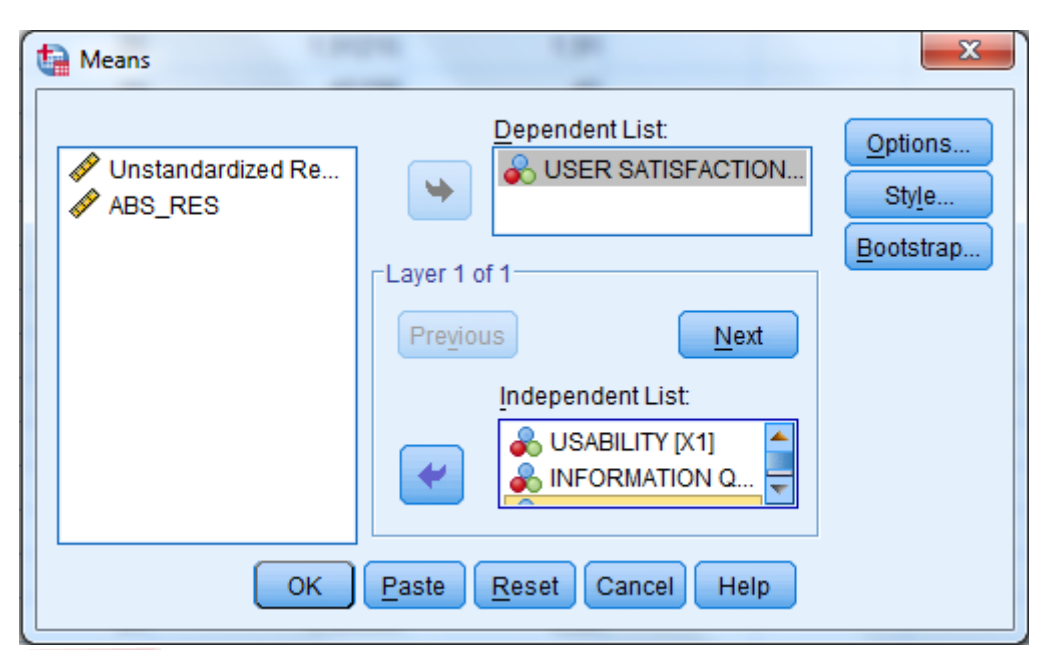

**Gambar 3.28 Kotak Dialog** *Means*

Cara membaca *output* dan dasar pengambilan keputusan pada uji linearitas adalah :

- Bila sig.linearity  $\geq 0.05$  maka H<sub>0</sub> diterima, artinya regresi linear.
- Bila sig.linearity < 0,05 maka  $H_1$  ditolak, artinya regresi tidak linear.

## **3.4.3 Analisis Regresi Linear Berganda**

Analisis regresi linear yang digunakan adalah regresi linear berganda karena untuk mengetahui pengaruh tiga variabel independen secara serentak dan secara parsial terhadap variabel dependen.

Model persamaan regresi linear berganda adalah sebagai berikut :

 $y = a + b_1x_1 + b_2x_2 + b_3x_3$ 

Dimana :

- $y = variablel$  dependen
- $a =$ konstanta

 $b_1, b_2, b_3$  = koefisien regresi

 $x_1, x_2, x_3$  = variabel independen

Pengujian yang dilakukan pada analisis regresi linear berganda yaitu uji F dan uji t. Langkah analisis regresi dan prosedur pengujiannya sebagai berikut :

1. Analisis Koefisiensi Determinasi

Analisis  $R^2$  (R Square) atau koefisien determinasi dilakukan untuk mengetahui seberapa besar prosentase pengaruh variabel bebas secara bersama-sama terhadap variabel terikat.

2. Uji Koefisiensi Regresi Linear Secara Bersama (Uji F)

Uji koefisien regresi linear secara bersama (Uji F) dilakukan untuk mengetahui apakah variabel bebas  $(X_1, X_2, \ldots, X_n)$  secara bersama-sama berpengaruh signifikan terhadap variabel terikat (Y). Atau uji ini dilakukan untuk mengetahui apakah model regresi dapat digunakan untuk memprediksi variabel terikat atau tidak. Signifikan yang artinya hubungan yang terjadi dapat berlaku untuk populasi/ dapat digeneralisasikan, Langkah-langkah dalam menguji hipotesa dengan distribusi f adalah sebagai berikut:

a) Merumuskan Hipotesis

Ho :  $β_1 = β_2 = β_3 = β_4 = 0$ , artinya secara bersama-sama tidak ada pengaruh variabel bebas terhadap variabel terikat.

SURABA

Ha : apabila minimal terdapat satu  $\beta \neq 0$  maka terdapat pengaruh variabel bebas terhadap variabel terikat.

b) Menentukan tingkat signifikansi

Tingkat signifikansi menggunakan a = 5% (signifikansi 5% atau 0,05 adalah ukuran standar yang sering digunakan dalam penelitian).

c) Menentukan F hitung

d) Menentukan F tabel

Setelah menentukan taraf nyata atau derajat keyakinan yang digunakan, maka dapat menentukan nilai t tabel. Dengan derajat bebas (df) dalam distribusi F ada dua, yaitu:

- df numerator = dfn = df<sub>1</sub> =  $k 1$
- df denumerator = dfd =  $df_2 = n k$

Keterangan:

 $df = degree of freedom/derajad kebebasan$ 

- $n = J$ umlah sampel
- $k =$ banyaknya koefisien regresi
- e) Kriteria pengujian
	- Ho diterima bila F hitung < F tabel **T BISNIS** Ho ditolak bila F hitung  $>$  F tabel
- f) Membandingkan F hitung dengan F tabel
- g) Kesimpulan

Keputusan dapat menolak Ho atau menolak Ho menerima Ha. Perolehan nilai F tabel dibandingkan dengan nilai F hitung. Jika F hitung lebih besar dari F tabel, maka ditolak. Dan dapat diambil kesimpulan bahwa ada pengaruh yang signifikan antara variabel bebas dengan variabel terikat.

Adapun langkah-langkah uji F dengan menggunakan SPSS 22 adalah sebagai berikut :

a) Klik *Analyze > Regression > Linear* seperti yang terlihat pada Gambar 3.29.

| File<br>Edit   | <b>View</b>    | *DATA TOTAL.sav [DataSet1] - IBM SPSS Statistics Data Editor |                |               |                               |        |                           |                           |        |      |  |  |
|----------------|----------------|--------------------------------------------------------------|----------------|---------------|-------------------------------|--------|---------------------------|---------------------------|--------|------|--|--|
|                |                | Data                                                         | Transform      | Analyze       | <b>Direct Marketing</b>       | Graphs | <b>Utilities</b>          | Add-ons                   | Window | Help |  |  |
|                |                | UU,                                                          | ra             | Reports       |                               |        | 米                         |                           |        | ana. |  |  |
|                |                |                                                              |                |               | <b>Descriptive Statistics</b> |        |                           |                           |        | ₩    |  |  |
| 1:             |                |                                                              |                | <b>Tables</b> |                               |        |                           |                           |        |      |  |  |
|                | X <sub>1</sub> |                                                              | X <sub>2</sub> |               | <b>Compare Means</b>          |        | var                       | var                       |        | var  |  |  |
| 1              |                | 27                                                           | 21             |               | General Linear Model          |        |                           |                           |        |      |  |  |
| $\overline{2}$ |                | 28                                                           | 25             |               | Generalized Linear Models     |        |                           |                           |        |      |  |  |
| 3              |                | 33                                                           | 21             |               | <b>Mixed Models</b>           |        |                           |                           |        |      |  |  |
| 4              |                | 32                                                           | 28             | Correlate     |                               | Þ      |                           |                           |        |      |  |  |
| 5              |                | 28                                                           | 14             |               | Regression                    | Þ      | $\mathbb{Z}^d$            | Automatic Linear Modeling |        |      |  |  |
| 6              |                | 28                                                           | 24             | Loglinear     |                               | Þ      | <b>nix Linear</b>         |                           |        |      |  |  |
| 7              |                | 29                                                           | 26             |               | <b>Neural Networks</b>        |        | الموا                     | Curve Estimation          |        |      |  |  |
| 8              |                | 27                                                           | 29             | Classify      |                               |        |                           |                           |        |      |  |  |
| 9              |                | 20                                                           | 21             |               | <b>Dimension Reduction</b>    |        | F.                        | Partial Least Squares     |        |      |  |  |
| 10             |                | 21                                                           | 27             | Scale         |                               |        |                           | Binary Logistic           |        |      |  |  |
| 11             |                | 30                                                           | 17             |               | Nonparametric Tests           |        |                           | Multinomial Logistic      |        |      |  |  |
| 12             |                | 19                                                           | 15             |               | Forecasting                   |        | $\frac{R}{nR}$<br>Ordinal |                           |        |      |  |  |
| 13             |                | 29                                                           | 19             | Survival      |                               | Þ      | <b>Probit</b>             |                           |        |      |  |  |
| 14             |                | 31                                                           | 23             |               | Multiple Response             | Þ      | "К.<br>Nonlinear          |                           |        |      |  |  |
| 15             |                | 31                                                           | 27             |               | Missing Value Analysis        |        |                           | Weight Estimation         |        |      |  |  |
| 16             |                | 32                                                           | 28             |               | Multiple Imputation           | Þ      |                           |                           |        |      |  |  |
| 17             |                | 25                                                           | 19             |               |                               |        |                           | 2-Stage Least Squares     |        |      |  |  |
| 18<br>a.       |                | 31<br>na.                                                    | 28<br>n.       | <b>FEE</b>    | <b>Complex Samples</b>        |        |                           | Optimal Scaling (CATREG)  |        |      |  |  |

**Gambar 3.29 Halaman Data** *View*

b) Setelah itu akan muncul kotak dialog *Linear Regression,* kemudian variabel Y ke dalam kota *Dependent* dan variabel X ke dalam kotak *Independent.* Lalu klok *OK* untuk mengakhiri langkah.

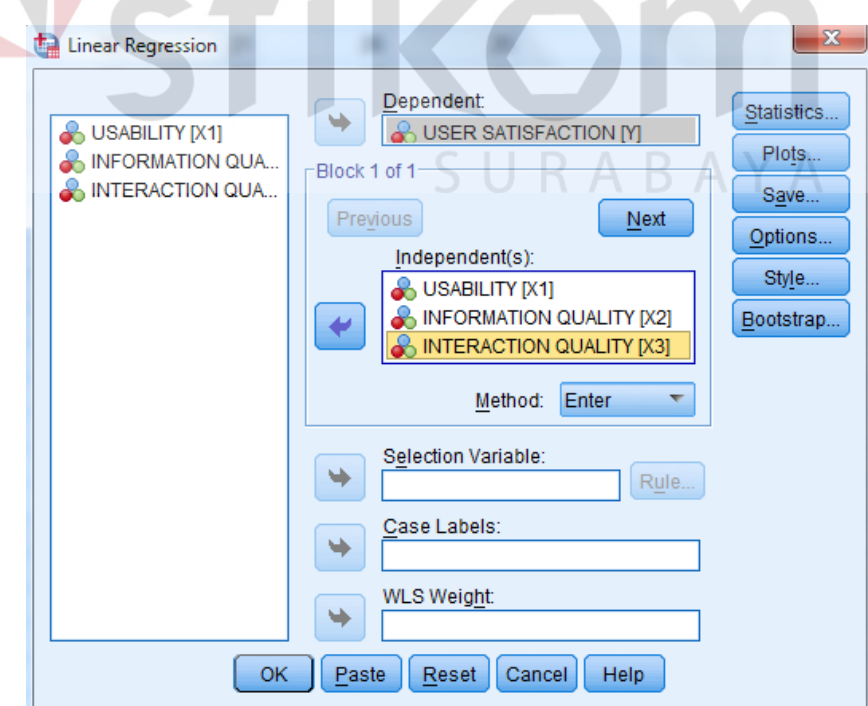

**Gambar 3.30 Kotak Dialog** *Linear Regression* 

c) Setelah itu akan muncul window baru yaitu *output* dari analisis tersebut. Tabel yang digunakan adalah tabel ANOVA khususnya untuk kolom F dan Sig.

#### $\rightarrow$  Regression

|                                                                              |                                                                                              | Variables Entered/Removed <sup>a</sup> |                      |                           |                               |  |        |                   |  |  |  |  |
|------------------------------------------------------------------------------|----------------------------------------------------------------------------------------------|----------------------------------------|----------------------|---------------------------|-------------------------------|--|--------|-------------------|--|--|--|--|
| Variables<br>Entered<br>Model                                                |                                                                                              |                                        | Variables<br>Removed | Method                    |                               |  |        |                   |  |  |  |  |
|                                                                              | <b>INTERACTIO</b><br>N QUALITY,<br><b>INFORMATIO</b><br>N QUALITY.<br>USABILITY <sup>b</sup> |                                        | Enter                |                           |                               |  |        |                   |  |  |  |  |
|                                                                              | a. Dependent Variable: USER SATISFACTION                                                     |                                        |                      |                           |                               |  |        |                   |  |  |  |  |
|                                                                              | b. All requested variables entered.                                                          |                                        |                      |                           |                               |  |        |                   |  |  |  |  |
|                                                                              |                                                                                              |                                        |                      |                           |                               |  |        |                   |  |  |  |  |
| <b>Model Summary</b>                                                         |                                                                                              |                                        |                      |                           |                               |  |        |                   |  |  |  |  |
| Model                                                                        | R/                                                                                           | R Square                               | Adjusted R<br>Square |                           | Std. Error of<br>the Estimate |  |        |                   |  |  |  |  |
|                                                                              | .822 <sup>a</sup>                                                                            | .676                                   | .667                 |                           | 3,187                         |  |        |                   |  |  |  |  |
| a. Predictors: (Constant), INTERACTION QUALITY, INFORMATION                  |                                                                                              |                                        |                      |                           |                               |  |        |                   |  |  |  |  |
|                                                                              | QUALITY, USABILITY                                                                           |                                        |                      |                           | <b>INSTITUT BISNIS</b>        |  |        |                   |  |  |  |  |
|                                                                              |                                                                                              |                                        |                      |                           |                               |  |        |                   |  |  |  |  |
|                                                                              |                                                                                              |                                        |                      | <b>ANOVA</b> <sup>a</sup> |                               |  |        |                   |  |  |  |  |
| Model                                                                        |                                                                                              | Sum of<br>Squares                      |                      | df                        | Mean Square                   |  | F      | Sig.              |  |  |  |  |
|                                                                              | Regression                                                                                   |                                        | 2248,900             | 3                         | 749,633                       |  | 73,813 | ,000 <sup>b</sup> |  |  |  |  |
|                                                                              | Residual                                                                                     |                                        | 106<br>1076,518      |                           | 10,156                        |  |        |                   |  |  |  |  |
| Total                                                                        |                                                                                              | 3325.418                               |                      | 109                       |                               |  |        |                   |  |  |  |  |
| a. Dependent Variable: USER SATISFACTION                                     |                                                                                              |                                        |                      |                           |                               |  |        |                   |  |  |  |  |
| b. Predictors: (Constant) INTERACTION QUALITY INFORMATION QUALITY USABILITY. |                                                                                              |                                        |                      |                           |                               |  |        |                   |  |  |  |  |

**Gambar 3.31 Halaman** *Output* **Uji F**

3. Uji Koefisiensi Regresi Secara Parsial (Uji t)

Uji koefisiensi regresi secara pasrsial (Uji t) dilakukan untuk mengetahui apakah dalam model regresi, variabel bebas  $(X_1, X_2, \ldots, X_n)$  secara parsial berpengaruh signifikan terhadap variabel terikat (Y). Uji t bertujuan untuk menguji koefisien regresi secara individual. Langkah-langkah dalam menguji hipotesa dengan distribusi t adalah sebagai berikut:

a) Merumuskan hipotesa

Ho : βi = 0, yang berarti variabel bebas bukan merupakan penjelas yang signifikan terhadap variabel terikat. Ha :  $\beta i \neq 0$ , yang berarti variabel bebas merupakan penjelas yang signifikan terhadap variabel terikat.

• Hipotesa nol  $=$  Ho

Ho merupakan suatu pernyataan mengenai nilai parameter populasi. Ho adalah hipotesis statistik yang akan diuji hipotesis nihil.

 $Hipotesa alternatif = Ha$ 

Ha merupakan suatu pernyataan yang diterima jika data sampel memberikan cukup bukti bahwa hipotesa nol adalah salah.

b) Menentukan tingkat signifikansi

Tingkat signifikansi yang digunakan adalah  $\alpha = 5\%$  (signifikansi 5% atau 0,05 adalah ukuran standar yang seringkali digunakan dalam penelitian).

- c) Menentukan T hitung
- d) Menentukan T tabel

Setelah menentukan taraf nyata atau derajat keyakinan yang digunakan sebesar  $\alpha = 1\%$  atau 5% atau 10%, maka dapat menentukan nilai t tabel pada persamaan berikut :

$$
df = n - k.
$$

## Keterangan:

- df : *Degree of freedom* atau derajat kebebasan
- n : Jumlah sampel
- k : Banyaknya koefisien regresi + konstanta
- e) Kriteria Pengujian
	- Ho diterima jika -T tabel  $\lt T$  hitung  $\lt T$  table
	- Ho ditolak jika -T hitung  $\lt$  -T tabel atau T hitung  $>$  T tabel
- f) Membandingkan T hitung dengan T tabel
- g) Kesimpulan

Keputusan dapat menolak Ho atau menolak Ho menerima Ha. Perolehan nilai t tabel dibandingkan dengan nilai t hitung. Jika t hitung lebih besar dari t tabel, maka Ho ditolak. Dan dapat diambil kesimpulan bahwa variabel bebas berpengaruh pada variabel terikat. Jika t hitung lebih kecil dari t tabel, maka Ho diterima. Dan dapat diambil kesimpulan bahwa variabel bebas tidak berpengaruh terhadap variabel terikat.

Adapun langkah-langkah uji t dengan menggunakan SPSS 22 adalah sebagai berikut :

a) Klik *Analyze > Regression > Linear* seperti yang terlihat pada Gambar 3.32.

|      | *DATA TOTAL.sav [DataSet1] - IBM SPSS Statistics Data Editor |                |        |                |                                               |                             |        |                    |                                 |        |      |  |  |
|------|--------------------------------------------------------------|----------------|--------|----------------|-----------------------------------------------|-----------------------------|--------|--------------------|---------------------------------|--------|------|--|--|
| File | Edit                                                         | <b>View</b>    | Data   | Transform      | Analyze                                       | Direct Marketing            | Graphs | <b>Utilities</b>   | Add-ons                         | Window | Help |  |  |
|      | ra                                                           |                |        |                | ь<br>Reports<br><b>Descriptive Statistics</b> |                             |        | 称                  |                                 |        |      |  |  |
| 1:   |                                                              |                |        |                |                                               |                             | ь      |                    |                                 |        |      |  |  |
|      |                                                              | X <sub>1</sub> |        |                | <b>Tables</b>                                 |                             |        |                    |                                 |        |      |  |  |
|      |                                                              |                |        | X <sub>2</sub> |                                               | <b>Compare Means</b>        | Þ      | var                |                                 | var    | var  |  |  |
|      | 1                                                            |                | 27     | 21             |                                               | <b>General Linear Model</b> | b      |                    |                                 |        |      |  |  |
|      | $\overline{2}$                                               |                | 28     | 25             |                                               | Generalized Linear Models   | Þ      |                    |                                 |        |      |  |  |
|      | 3                                                            |                | 33     | 21             |                                               | <b>Mixed Models</b>         | Þ      |                    |                                 |        |      |  |  |
|      | 4                                                            |                | 32     | 28             | Correlate                                     |                             | Þ      |                    |                                 |        |      |  |  |
|      | 5                                                            |                | 28     | 14             |                                               | Regression                  | Þ      |                    | Automatic Linear Modeling       |        |      |  |  |
|      | 6                                                            |                | 28     | 24             | Loglinear                                     |                             | Þ      |                    |                                 |        |      |  |  |
|      | 7                                                            |                | 29     | 26             |                                               | <b>Neural Networks</b>      | Þ      | <b>Mr</b> Linear   |                                 |        |      |  |  |
|      | 8                                                            |                | 27     | 29             | Classify                                      |                             | Þ      |                    | Curve Estimation السمر          |        |      |  |  |
|      | 9                                                            |                | 20     | 21             |                                               |                             | Þ      |                    | <b>He Partial Least Squares</b> |        |      |  |  |
|      | 10                                                           |                | 21     | 27             |                                               | <b>Dimension Reduction</b>  |        | IJ.                | Binary Logistic                 |        |      |  |  |
|      | 11                                                           |                | 30     | 17             | Scale                                         |                             | Þ      |                    | Multinomial Logistic            |        |      |  |  |
|      | 12                                                           |                | 19     | 15             |                                               | Nonparametric Tests         | Þ      | <b>oso</b> Ordinal |                                 |        |      |  |  |
|      | 13                                                           |                | 29     | 19             |                                               | Forecasting                 | Þ      |                    |                                 |        |      |  |  |
|      | 14                                                           |                | 31     | 23             | Survival                                      |                             | Þ      | <b>Probit</b>      |                                 |        |      |  |  |
|      | 15                                                           |                | 31     | 27             |                                               | Multiple Response           | Þ      | <b>K</b> Nonlinear |                                 |        |      |  |  |
|      | 16                                                           |                | 32     | 28             | 53                                            | Missing Value Analysis      |        |                    | Weight Estimation               |        |      |  |  |
|      | 17                                                           |                | 25     | 19             |                                               | Multiple Imputation         | Þ      |                    | 2-Stage Least Squares           |        |      |  |  |
|      | 18                                                           |                | 31     | 28             |                                               | <b>Complex Samples</b>      |        |                    | Optimal Scaling (CATREG)        |        |      |  |  |
|      | $\overline{a}$                                               |                | $\sim$ | . .            |                                               |                             |        |                    |                                 |        |      |  |  |

**Gambar 3.32 Halaman Data** *View*

b) Setelah itu akan muncul kotak dialog *Linear Regression,* kemudian variabel Y ke dalam kota *Dependent* dan variabel X ke dalam kotak *Independent.* Lalu klik *OK* untuk mengakhiri langkah.

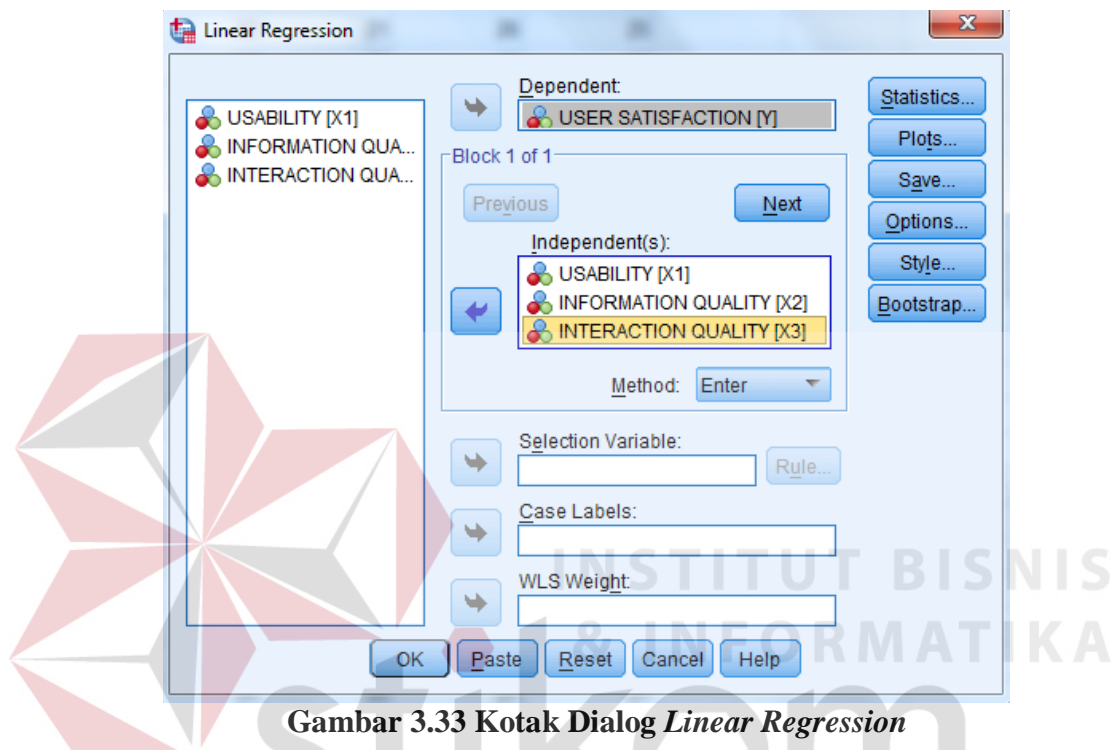

c) Setelah itu akan muncul window baru yaitu *output* dari analisis tersebut. Tabel yang digunakan adalah tabel Coefficients khususnya untuk kolom t dan Sig yang dapat dilihat pada Gambar 3.34.

#### **Model Summary**

![](_page_46_Picture_68.jpeg)

a. Predictors: (Constant), INTERACTION QUALITY, INFORMATION QUALITY, USABILITY

#### **ANOVA**<sup>a</sup>

![](_page_46_Picture_69.jpeg)

a. Dependent Variable: USER SATISFACTION

b. Predictors: (Constant), INTERACTION QUALITY, INFORMATION QUALITY, USABILITY

#### Coefficients<sup>a</sup>

![](_page_46_Picture_70.jpeg)

a. Dependent Variable: USER SATISFACTION

#### **Gambar 3.34 Halaman** *Output* **Uji t**

**NSTITUT BISNIS** 

#### **3.5 Tahap Akhir**

Setelah dilakukan pengujian analisis pengaruh kualitas layanan *website*  berdasarkan metode *webqual* dengan menggunakan analisis regresi linear, akan ditarik kesimpulan berdasarkan dari hasil uji tersebut dan diharapkan dapat menjadi bahan masukan bagi pihak pengelola *website* PT. KAI (Persero).